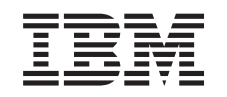

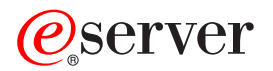

iSeries Backup, Recovery and Media Services

*Versiunea 5 Ediţia 3*

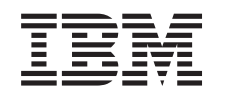

# ERserver

iSeries

Backup, Recovery and Media Services

*Versiunea 5 Ediţia 3*

**Notă**

Înainte de a folosi aceste informaţii şi produsul la care se referă, asiguraţi-vă că citiţi informaţiile din Observaţii.

#### **Ediţia a patra (august 2005)**

Această ediţie este valabilă pentru IBM Operating System/400 (număr produs 5722-SS1) şi pentru Backup, Recovery and Media Services (BRMS) (număr produs 5722-BR1) versiunea 5, ediţia 3, modificarea 0 şi pentru toate ediţiile şi modificările următoare până se indică altceva în noile ediţii. Această versiune nu rulează pe toate modelele RISC (computer cu set de instrucţiuni redus) şi nici pe modelele CISC.

**© Copyright International Business Machines Corporation 1998, 2005. Toate drepturile rezervate.**

# **Cuprins**

## **BRMS (Backup, [Recovery](#page-6-0) and Media**

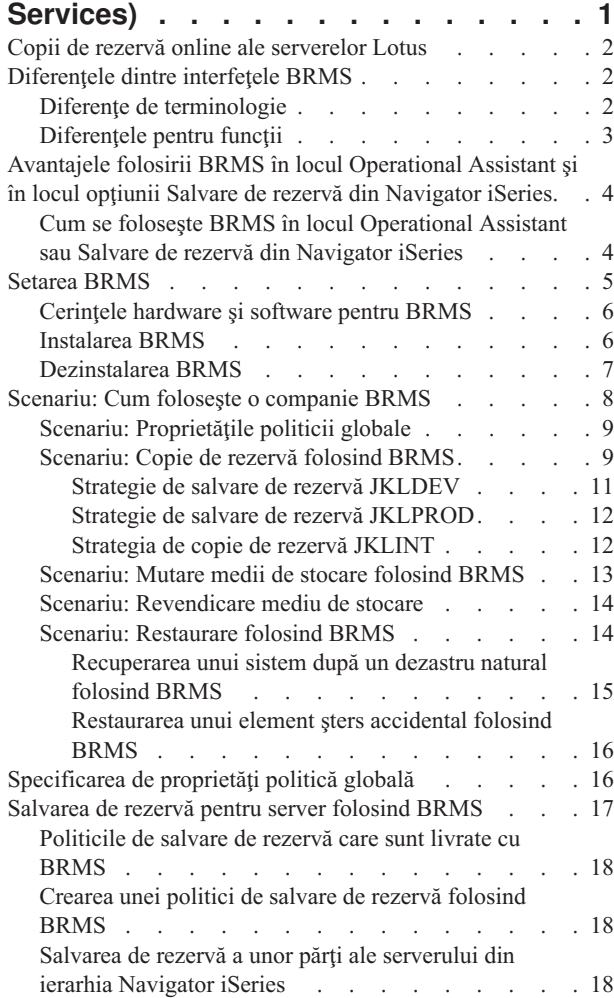

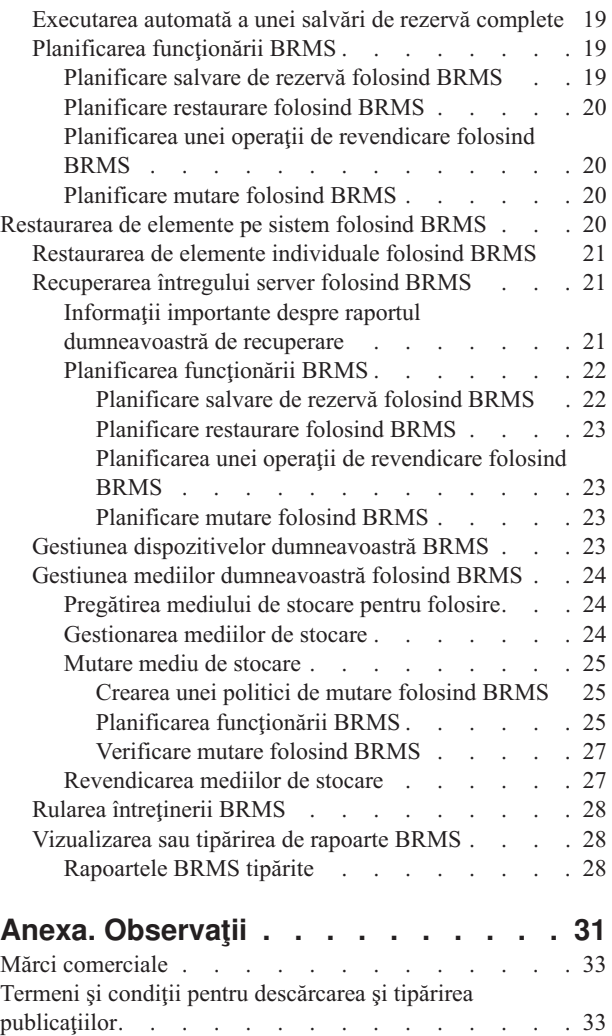

# <span id="page-6-0"></span>**BRMS (Backup, Recovery and Media Services)**

Backup, Recovery and Media Services pentru iSeries<sup>(TM)</sup> vă ajută să implementați o abordare disciplinată pentru gestionarea copiilor de rezervă şi vă oferă o metodă ordonată de extragere a datelor pierdute sau deteriorate. Folosind BRMS puteți gestiona salvările de [rezervă](rzai8lotus.htm) cele mai complexe și mai critice, inclusiv copii de rezervă online pentru [serverele](rzai8lotus.htm) Lotus, simplu și ușor. Puteți de asemenea recupera sistemul dumneavoastră complet în momentul unui dezastru sau unei defectări.

În plus la aceste caracteristici de salvare de rezervă şi recuperare, BRMS vă permite să urmăriţi toate mediile dumneavoastră cu salvările de rezervă de la creare până la expirare. Nu mai trebuie să urmăriți care elemente de salvare de rezervă sunt pe care medii și nu mai trebuie să vă îngrijorați că veți scrie accidental peste date active.

BRMS de asemenea execută unele activități de întreținere zilnică ce sunt înrudite cu rutina de copiere de rezervă.

Există o interfaţă iSeries Navigator pentru Backup, Recovery and Media Services care face gestionarea copiilor dumneavoastră de rezervă mai uşoară. Există câţiva vrăjitori pe care îi puteţi folosi pentru a simplifica task-urile obişnuite de care aveţi nevoie— crearea unei politici de salvare de rezervă, adăugarea unui mediu de stocare la BRMS şi prepararea lui pentru folosire, adăugarea de elemente la o politică de salvare de rezervă, crearea unei politici de mutare, restaurarea de elemente copiate deja şi

#### $\gg$

revendicare mediu de stocare.

## ≪

Dacă deja folosiți BRMS, nu veți găsi toate funcțiile în interfața Navigatorului iSeries cu care v-ați obișnuit în interfața bazată pe caractere. Oricum, poate veţi dori să folosiţi interfaţa grafică pentru a executa un număr de task-uri; dacă este aşa, ar trebui să ştiţi unele diferenţe între [interfeţele](rzai8concepts.htm) BRMS.

Dacă folosiți în mod curent Operational Assistant Backup sau programul de salvare de rezervă din Navigator iSeries pentru a gestiona copiile de rezervă, veţi dori să folosiţi BRMS. BRMS oferă unele avantaje faţă de [Operational](rzai8oa.htm) Assistant şi Salvare de rezervă din [Navigator](rzai8oa.htm) iSeries ceea ce îl face o alegere mai bună.

#### **Notă importantă:**

Backup, Recovery and Media Services nu este de înlocuit pentru strategia de gestiune mediu de stocare, salvare de rezervă și recuperare; este o unealtă care o folositi pentru a vă implementa strategia. Înainte de a porni realizarea de copii de rezervă folosind BRMS sau orice alt produs, ar trebui să faceti planul pentru strategia de recuperare și salvare de rezervă.

Pentru a face cât mai multe cu Backup, Recovery and Media Services în afacerea dumneavoastră, vedeţi următoarele:

#### Setare [BRMS](rzai8setup.htm)

Aflaţi ce aveţi nevoie să aveţi pe sistemul dumneavoastră pentru a putea să folosiţi plug-in-ul BRMS în Navigatorul iSeries. Apoi, aflați cum se instalează și se dezinstalează programul.

#### Specificaţi [proprietăţile](rzai8globalpolicy.htm) de politică globală

Aflaţi cum se folosesc proprietăţile de politică globală pentru a controla modul în care apar operaţiile BRMS pe serverul dumneavoastră.

Copierea de rezervă a serverului [dumneavoastră](rzai8backup.htm) folosind BRMS Aflaţi cum se folosesc politicile de salvare de rezervă pentru a gestiona copiile de rezervă de pe serverul dumneavoastră.

<span id="page-7-0"></span>[Restaurare](rzai8restore.htm) elemente folosind BRMS

Aflaţi cum se restaurează obiecte individuale şi cum se recuperează întregul sistem folosind BRMS.

[Gestiunea](rzai8mediaoverview.htm) mediului de stocare folosind BRMS

Aflaţi cum BRMS poate să vă ajute pentru a urmări mediul de stocare, inclusiv ce elemente sunt copiate unde, ce mediu de stocare este disponibil şi unde este localizat mediul de stocare.

## $\mathbf{p}$

Gestiunea dispozitivelor [dumneavoastră](rzai8managedevices.htm) BRMS

Aflaţi cum se afişează, se adaugă, se înlătură şi se modifică proprietăţile dispozitivelor independente, ale bibliotecilor de medii de stocare și ale serverelor Tivoli<sup>(R)</sup> Storage Manager (TSM) folosite pentru copiile de rezervă BRMS.

## ≪

Rulare [întreţinere](rzai8maint.htm) BRMS Aflaţi cum se rulează întreţinerea BRMS, ce se întâmplă când executaţi întreţinerea şi cât de des ar trebui să o faceti.

Tipărire [rapoarte](rzai8reports.htm) BRMS Aflați ce rapoarte BRMS vor fi mai folositoare pentru dumneavoastră și învățați cum se tipăresc.

# **Copii de rezervă online ale serverelor Lotus**

Backup, Recovery and Media Services suportă copii de rezervă online ale bazelor de date de server Lotus<sup>(R)</sup> (cum ar fi Domino(R) şi Quickplace). O **salvare de rezervă online** este o salvare de rezervă pe care o faceţi în timp ce bazele dumneavoastră din serverul Lotus sunt folosite; nu există puncte de sincronizare salvare-în-activitate. Puteţi crea copiile de rezervă online pe un dispozitiv cu bandă, pe o bibliotecă de medii de stocare, într-un fişier de salvare sau pe un server Tivoli<sup>(R)</sup> Storage Manager.

#### **Notă importantă:**

Nu folositi copiile de rezervă online ale serverului Lotus în loc de copii de rezervă complete de sistem. Copiile de rezervă online ale serverului Lotus contin doar baze de date ale serverului Lotus. Există alte date de sistem server Lotus şi altele care ar trebui salvate de rezervă în mod regulat.

Pentru mai multe informații despre copiile de rezervă online ale serverelor Lotus, mergeți la Backup, [Recovery](http://www-1.ibm.com/servers/eserver/iseries/service/brms/) and Media [Services.](http://www-1.ibm.com/servers/eserver/iseries/service/brms/)

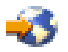

# **Diferenţele dintre interfeţele BRMS**

Dacă folosiți deja Backup, Recovery and Media Services și doriți să folosiți interfața Navigator iSeries<sup>(TM)</sup>, veți vrea să ştiţi diferenţele dintre interfaţa cu care sunteţi obişnuit şi noua interfaţă.

# **Diferenţe de terminologie**

Dacă sunteţi obişnuit cu interfaţa bazată pe caractere, aţi putea fi făcut confuz de unele elemente din terminologia interfeţei pentru Navigatorul iSeries. Unele dintre diferenţele în terminologie sunt după cum urmează:

<span id="page-8-0"></span>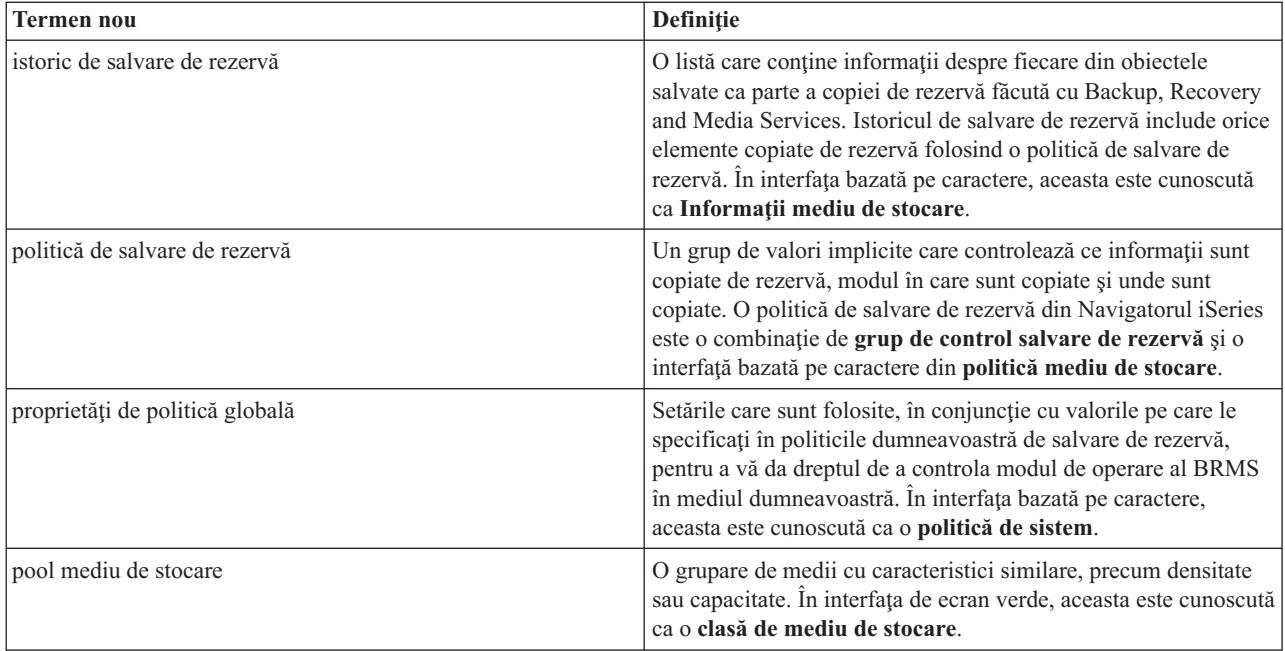

# **Diferenţele pentru funcţii**

Dacă folosiți acum interfața bazată pe caractere, nu veți găsi toate funcțiile din Navigator iSeries cu care sunteți obişnuit. Aveţi posibilitatea să executaţi următoarele task-uri folosind Navigator iSeries:

- v Crearea şi rularea unei politici de salvare de rezervă
- v Crearea şi rularea unei politici de mutare
- v Restaurarea de elemente individuale
- v Planificarea elementelor pentru a fi copiate de rezervă, restaurate şi mutate
- v Salvarea de rezervă a elementelor folosind dispozitive cu bandă, biblioteci de benzi, fişiere de salvare şi serverul TSM (Tivoli<sup>(R)</sup> Storage Manager)
- v Rapoarte de tipărire BRMS, inclusiv un raport de recuperare sistem
- v Vizualizare istoric de salvare de rezervă (informaţii de mediu de stocare din interfaţa bazată pe caractere)
- Personalizarea și rularea activităților de întreținere BRMS
- v Rularea politicilor care sunt livrate cu BRMS
- v Adăugare mediu de stocare
- v Vizualizare istoric de recuperare si de salvare de rezervă
- v Afişare şi gestiune mediu bandă

Unele dintre funcţiile care nu sunt disponibile în Navigator iSeries sunt următoarele:

- v Funcţii avansate, precum gestiunea stocării
- Suport rețea

Pentru mai multe informații detaliate despre capabilitățile interfeței bazată pe caractere BRMS vedeți Backup, Recovery and Media Services pentru iSeries

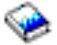

.

# <span id="page-9-0"></span>**Avantajele folosirii BRMS în locul Operational Assistant şi în locul opţiunii Salvare de rezervă din Navigator iSeries**

Atât Operational Assistant, cât şi Salvare de rezervă din Navigator iSeries(TM) oferă o metodă ordonată de salvare a informaţiilor de pe sistem. Operational Assistant furnizează o interfaţă bazată pe caractere, în timp ce Salvare de rezervă din Navigator iSeries este o parte a Navigatorului iSeries şi, deci, este o interfaţă grafică. Ambele furnizează în principal aceeaşi funcţie. De aceea, ambele au multe din aceleaşi limitări care le împiedică să fie soluţii complete pentru necesităţile salvării de rezervă. Următoarea listă compară caracteristicile BRMS cu acelea ale lui Operational Assistant şi Salvare de rezervă din Navigator iSeries:

- v Copii de rezervă online şi online [incrementale](rzai8lotus.htm) ale serverului Lotus BRMS vă permite să creaţi copii de rezervă ale serverelor Lotus<sup>(R)</sup> în timp ce sunt active. Nici Operational Assistant, nici Salvare de rezervă din Navigator iSeries nu furnizează această caracteristică.
- v [Gestiune](rzai8media.htm) mediu de stocare BRMS vă permite să ţineţi un inventar pentru mediile de stocare şi să urmăriţi orice este pe acestea. Când realizaţi o copie de rezervă, BRMS vă permite să ştiţi ce benzi să folosiţi, astfel că nu trebuie să vă faceti griji în legătură cu scrierea peste date active.
- v Interfaţă utilizator grafică robustă Ambele BRMS şi Salvare de rezervă Navigator iSeries au interfeţe Navigator iSeries; dacă aveţi BRMS instalat, interfaţa Salvare de rezervă din Navigator iSeries nu este disponibilă pentru dumneavoastră. Interfaţa BRMS furnizează mai multe caracteristici robuste şi mai mult control asupra copiilor dumneavoastră de rezervă.
- v [Recuperare](rzai8recover.htm) pas cu pas din dezastru După fiecare salvare de rezervă, puteţi tipări un raport pentru recuperare din dezastru care vă va ghida la recuperarea sistemului dumneavoastră. Vă spune chiar şi care mediu de stocare trebuie să îl restauraţi pentru a restaura o anumită parte din sistem. Nici Operational Assistant, nici Salvare de rezervă din Navigator iSeries nu furnizează această caracteristică.
- v Salvări de rezervă [personalizate](rzai8create.htm) (tailored) BRMS vine cu câteva politici de salvare de rezervă standard care acoperă baza de necesităţi, dar valoarea sa reală este că vă permite să creaţi politici detaliate care sunt create special pentru necesitățile salvării dumneavoastră de rezervă specifice. Puteți alege părțile pe care le doriți să le copiați de rezervă, chiar şi de pe sistemul integrat de fişiere (IFS). Cu Operational Assistant şi Salvare de rezervă din Navigator iSeries, trebuie să alegeţi tot sistemul de fişiere sau nimic.

Pentru mai multe informații despre modul în care se atinge același rezultat cu BRMS ca și cu Operational Assistant sau Salvare de rezervă din Navigator iSeries, referiţi-vă la Cum se foloseşte BRMS în locul [Operational](rzai8oahowto.htm) Assistant sau Salvare de rezervă din [Navigator](rzai8oahowto.htm) iSeries.

## **Cum se foloseşte BRMS în locul Operational Assistant sau Salvare de rezervă din Navigator iSeries**

Dacă deja folosiți Operational Assistant sau Salvare de rezervă din Navigator iSeries<sup>(TM)</sup> pentru a crea copii de rezervă şi doriţi să treceţi la BRMS ca urmare a [avantajelor](rzai8oa.htm) pe care le oferă, puteţi să vă migraţi cu uşurinţă strategia de salvare de rezervă la BRMS. Urmaţi aceşti paşi pentru a porni folosirea BRMS în locul Operational Assistant sau Salvare de rezervă din Navigator iSeries:

#### **Pasul 1: Adăugare mediu de stocare la BRMS**

Unul din marile avantaje ale BRMS este acela că gestionează mediul de stocare pentru dumneavoastră. De aceea, înainte de a folosi BRMS pentru a face o salvare de rezervă, trebuie să adăugaţi mediul de stocare la [inventarul](rzai8media.htm) de medii [BRMS](rzai8media.htm)

#### **Pasul 2: Preşătirea politicilor dumneavoastră de salvare de rezervă**

Operational Assistant și Salvare de rezervă din Navigator iSeries vă permit să creați 3 politici: una pentru copiile de rezervă zilnice, una pentru copiile de rezervă săptămânale şi una pentru copiile de rezervă lunare. În Salvare de rezervă din Navigator iSeries, există valori implicite pentru fiecare dintre aceste politici. Folosiţi următoarele informaţii pentru a seta BRMS pentru a emula valorile implicite din Salvare de rezervă din Navigator iSeries:

<span id="page-10-0"></span>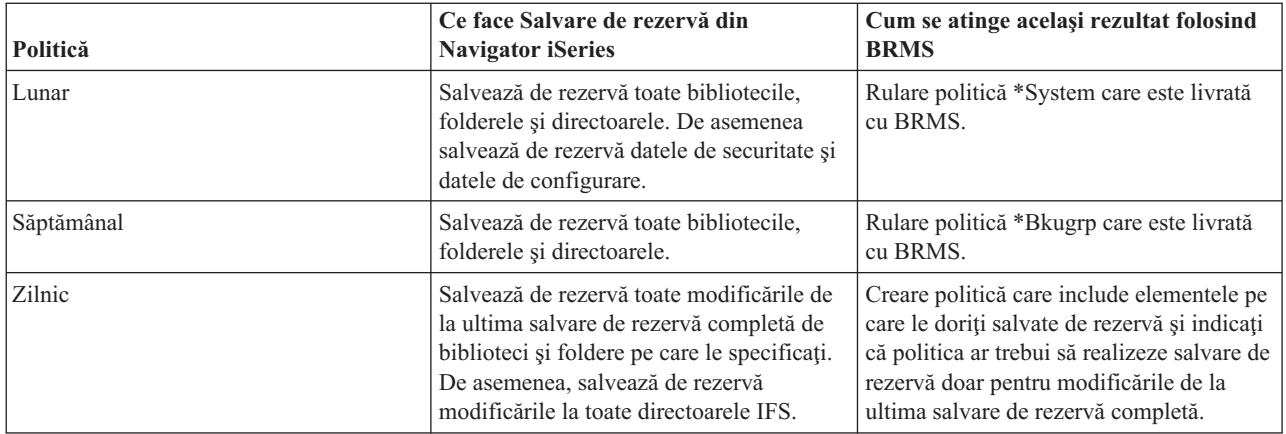

În Operational Assistant, nu există nici o valoare implicită pentru fiecare politică. Folosiți următoarele informații pentru a seta BRMS pentru a emula opţiunile în Operational Assistant:

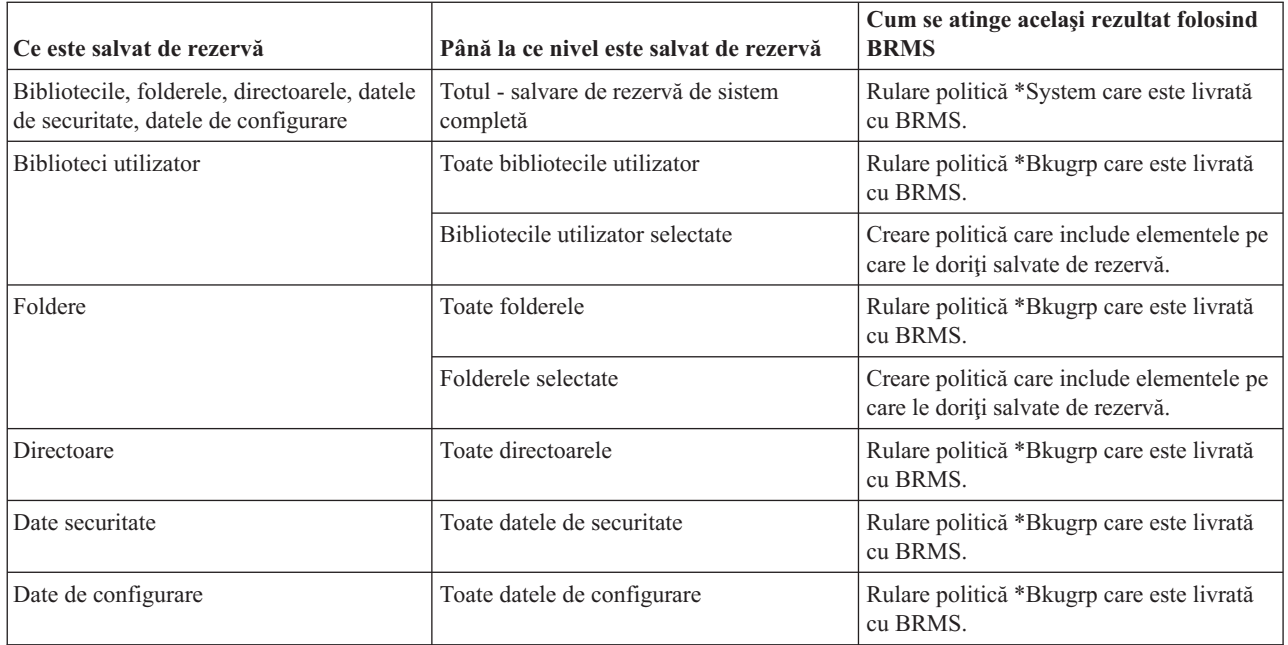

#### **Paul 3: PLanificarea copiilor dumneavoastră de rezervă**

Dacă folosiți funcția de [planificare](rzai8schedule.htm) din Operational Assistant, puteți continua cu planificare copii de rezervă folosind [BRMS.](rzai8schedule.htm)

## **Setarea BRMS**

Backup, Recovery and Media Services este un plug-in pentru Navigator iSeries, interfaţa grafică a serverului iSeries(TM). Un **plug-in** este un program care este creat separat faţă de Navigator iSeries, dar, când este instalat, arată şi se comportă ca şi cum ar face parte din Navigator iSeries.

Pentru a seta BRMS, consultați următoarele:

- Cerințe [hardware](rzai8prereq.htm) și software pentru BRMS
- [Instalare](rzai8install.htm) BRMS
- [Dezinstalare](rzai8uninstall.htm) BRMS

# <span id="page-11-0"></span>**Cerinţele hardware şi software pentru BRMS**

Înainte de a instala plugin-ul BRMS în Navigator iSeries<sup>(TM)</sup>, trebuie să vă asigurați că iSeries și PC-ul îndeplinesc următoarele cerinţe:

#### **Cerinţele pentru iSeries**

- Sistemul de operare
	- $-$  OS/400<sup>(R)</sup> Versiunea 5 Editia 3 Modificarea 0
	- Media and Storage Extensions (optiunea 18)
- IBM $^{(R)}$  Navigator iSeries instalat pe iSeries
- v IBM Backup, Recovery and Media Services instalat pe iSeries

#### **Cerinţele pentru PC-ul dumneavoastră**

• Procesor:

### ≫

850 mHz,

#### ≪

minim

• Memorie:

### $\mathbf{\Sigma}$

512 MB

## $\propto$

este recomandat pentru toate platformele

- Afisare: rezolutie minimă 800 x 600. Dacă aveti probleme cu citirea fonturilor de pe unele panouri, încercați folosirea unei rezoluţii de de 1024x768 sau mai mare.
- Sistemul de operare:

## $\mathbf{p}$

Microsoft<sup>(R)</sup> Windows 2000, Microsoft Windows NT<sup>(R)</sup> 4.0 cu Microsoft Service Pack 5 sau ulterior, Microsoft Windows XP, Microsoft Windows Server 2003 şi ulterior

## ≪

v IBM iSeries Access for Windows cu Navigatorul iSeries instalat

O dată ce v-ati asigurat că se îndeplinesc aceste cerinte, puteți instala Backup, [Recovery](rzai8install.htm) and Media Services.

## **Instalarea BRMS**

Înainte de a instala BRMS, trebuie mai întâi să vă asigurați că serverul iSeries<sup>(TM)</sup> și PC-ul îndeplinesc cerintele de [hardware](rzai8prereq.htm) și de software. Apoi, urmați acești pași pentru a instala plugin-ul BRMS pentru Navigator iSeries:

## $\ddot{\mathbf{z}}$

- 1. În Navigator iSeries, faceţi clic dreapta **Conexiunile mele** şi selectaţi **Instalare opţiuni>Instalare Plug-in-uri**.
- 2. În panoul Instalare Plug-in-uri, selectați serverul de la care doriți să instalați plugin-ul (trebuie să fie un server care are produsul BR1 instalat) şi faceţi clic pe **OK**.
- 3. Introduceţi numele profilului de utilizator OS/400(R) şi parola în panoul Parolă şi faceţi clic pe **OK**. (Promptul poate cere parola pentru Windows(R), dar trebuie să fie parola profilului de utilizator OS/400.)

Notă: Unele sisteme de operare Windows pot necesita ca parola Windows şi cea din profilul de utilizator OS/400 să se potrivească.

- <span id="page-12-0"></span>4. Va începe imediat după aceea o scanare de plug-in-uri în sistemul selectat. Când apare panoul Selectare plug-in-uri, bifaţi caseta Backup, Recovery, and Media Services şi faceţi clic pe **Următor**.
- 5. Prima dată când este folosit Navigatorul iSeries după instalarea plug-in-ului, va apare panoul de scanare al Navigatorului iSeries. Faceţi clic pe **Scanare acum**. Dacă nu apăsaţi butonul Scanare acum, plug-in-ul care tocmai a fost instalat va fi dezactivat şi nu va fi arătat în Navigatorul iSeries.

# ≪

## **Dezinstalarea BRMS**

Urmaţi aceşti paşi pentru a vă modifica parola:

- 1. Mergeţi în directorul dumneavoastră iSeries(TM) Access pentru Windows de pe PC şi faceţi dublu clic pe **Setare selectivă**.
- 2. Faceţi clic pe **Următor** de pe panoul Setare selectivă.
- 3. Selectaţi **Ignoră, o să dezinstalez componente** de pe panoul Opţiuni din Setare selectivă.
- 4. Debifaţi **Backup, Recovery and Media Services** de pe panoul Selectare componente.
- 5. Faceţi clic pe **Următor** din panoul Selectare componente. Backup, Recovery and Media Services ar trebui să fie în lista de componente de îndepărtat din panoul Pornire copiere fişiere.
- 6. Aşteptaţi pentru ca programul să termine îndepărtarea fişierelor.
- 7. Faceţi clic pe **Următor** din panoul Pornire copiere fişiere.
- 8. Faceţi clic pe **Sfârşit** din panoul Setare terminată.

## <span id="page-13-0"></span>**Scenariu: Cum foloseşte o companie BRMS**

Sharon Jones, administratorul de sistem al JKL Toy Company, este cea care se asigură ca toate datele sunt copiate de rezervă şi că ei pot recupera toate sistemele în momentul unui dezastru sau unei defect de sistem. Următoarea este o diagramă a reţelei JKL:

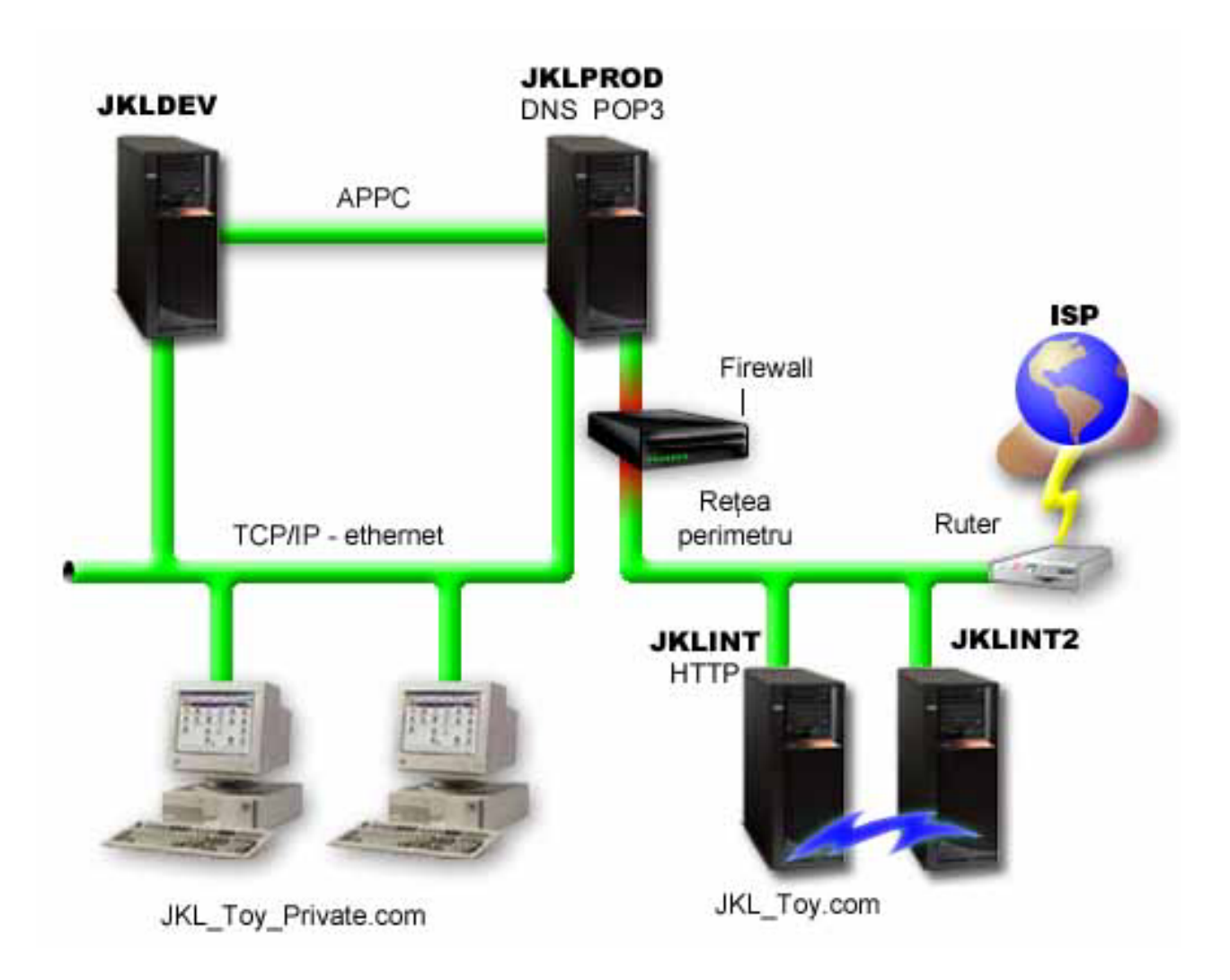

JKL are patru servere iSeries<sup>(TM)</sup>, fiecare având o destinație diferită și alte necesități de disponibilitate, recuperare și salvare de rezervă. Aceste servere sunt după cum urmează:

- v JKLDEV acest server este pentru dezvoltare şi este folosit în principal în timpul săptămânii şi în timpul zilei, deşi există câte o activitate de dezvoltare şi seara şi la sfârşit de săptămână.
- v JKLPROD acesta este serverul pe care JKL îl foloseşte pentru toate cererile clienţilor şi pentru toate aplicaţiile instalate ale afacerii lor (controlul de inventar, cereri client, contracte şi preţuri, conturi de primit).
- v JKLINT and JKLINT2 aceste servere sunt folosite pentru situl web JKL şi e-mail.

Sharon a consumat destul de mult timp pentru a planifica iniţial strategia de salvare de rezervă care ar îndeplini cel mai bine necesităţile JKL— făcând astfel, a trebuit să pună următoarele întrebări:

- v Care va fi costul pentru JKL dacă un sistem cade?
- Care sunt cerințele de disponibilitate pentru fiecare sistem?
- v Care este fereastra de salvare de rezervă pentru fiecare sistem?
- v Care date trebuie să fie copiate de rezervă şi cât de des trebuie copiate?

<span id="page-14-0"></span>Pentru informații detaliate despre acestea și alte probleme care sunt critice pentru planificarea de disponibilitate, de recuperare și de salvare de rezervă vedeți Planificarea unei strategii de salvare de rezervă și recuperare și Graficul de disponibilitate pentru serverul dumneavoastră iSeries.

Pentru informaţii despre setările de politică globală pe care le alege Sharon pentru a le folosi cu BRMS, vedeţi Scenariu: [Proprietăţi](rzai8globalscenario.htm) de politică globală. Pentru detalii despre strategiile de salvare de rezervă pe care le alege Sharon, vedeţi [Scenariu:](rzai8backupscenario.htm) Copie de rezervă folosind BRMS. O dată ce a stabilit o strategie de salvare de rezervă, Sharon a trebuit să ia unele decizii despre cum îşi va administra mediul de stocare. Vedeţi [Scenariu:](rzai8movescenario.htm) Mutare mediu de stocare folosind [BRMS](rzai8movescenario.htm) pentru a citi despre strategia pe care o alege pentru mediul ei.

#### ≫

Pentru a vedea cum ar putea Sharon să se folosească în cel mai eficient mod de mediile folosite dar neexpirate, vedeţi Scenariu: [Revendicare](rzai8reclaimmediascenario.htm) mediu de stocare.

## ≪

Pentru a citi despre modul în care JKL recuperază date pierdute după un dezastru natural sau după ce se şterge accidental un obiect, vedeţi Scenariu: [Restaurări](rzai8restorescenario.htm) folosind BRMS.

# **Scenariu: Proprietăţile politicii globale**

Sunt unele proprietăți globale pe care Sharon le dorește specificate pentru a controla modul în care BRMS va funcționa în mediul personal. Pentru a accesa aceste setări, se selectează **Backup, Recovery and Media Services** în Navigator iSeries(TM) şi apoi se face clic pe **Global Policy Properties**.

În primul rând, Sharon doreşte să se asigure că este capabilă să acceseze serverul în timpul procesului de salvare de rezervă. Faceţi clic pe fişa Signoff Exceptions şi specificaţi numele de utilizator al responsabilului cu securitatea.

În al doilea rând, doreşte să organizeze modul în care BRMS interacţionează cu ea în timpul procesării. Doreşte să se asigure că vede mesajele despre un program sau funcție care se termină anormal, dar nu este interesată de a vedea mesajele care sunt pur informaţionale. Faceţi clic pe fişa Notification şi specifică setările pe care doreşte să le folosească.

Cu aceste setări făcute, Sharon este gata pentru a seta politicile sale de salvare de rezervă. Pentru mai multe detalii despre ce a făcut Sharon în aceşti paşi, şi ce alte proprietăţi globale sunt disponibile, vedeţi Specificarea [proprietăţilor](rzai8globalpolicy.htm) [politicii](rzai8globalpolicy.htm) globale.

## **Scenariu: Copie de rezervă folosind BRMS**

Planul salvare de rezervă Sharon pentru JKL a luat în calcul fiecare din scopurile serverului, cantitatea de muncă şi cerințele de disponibilitate. De asemenea este planificat cu atenție modul în care va fi mutat fiecare mediu de stocare folosit pentru fiecare copie de rezervă la sau de la locaţii externe. Strategia este arătată în următoarea diagramă a reţelei JKL. Faceţi clic pe un server pentru a vedea strategia salvare de rezervă Sharon pentru el:

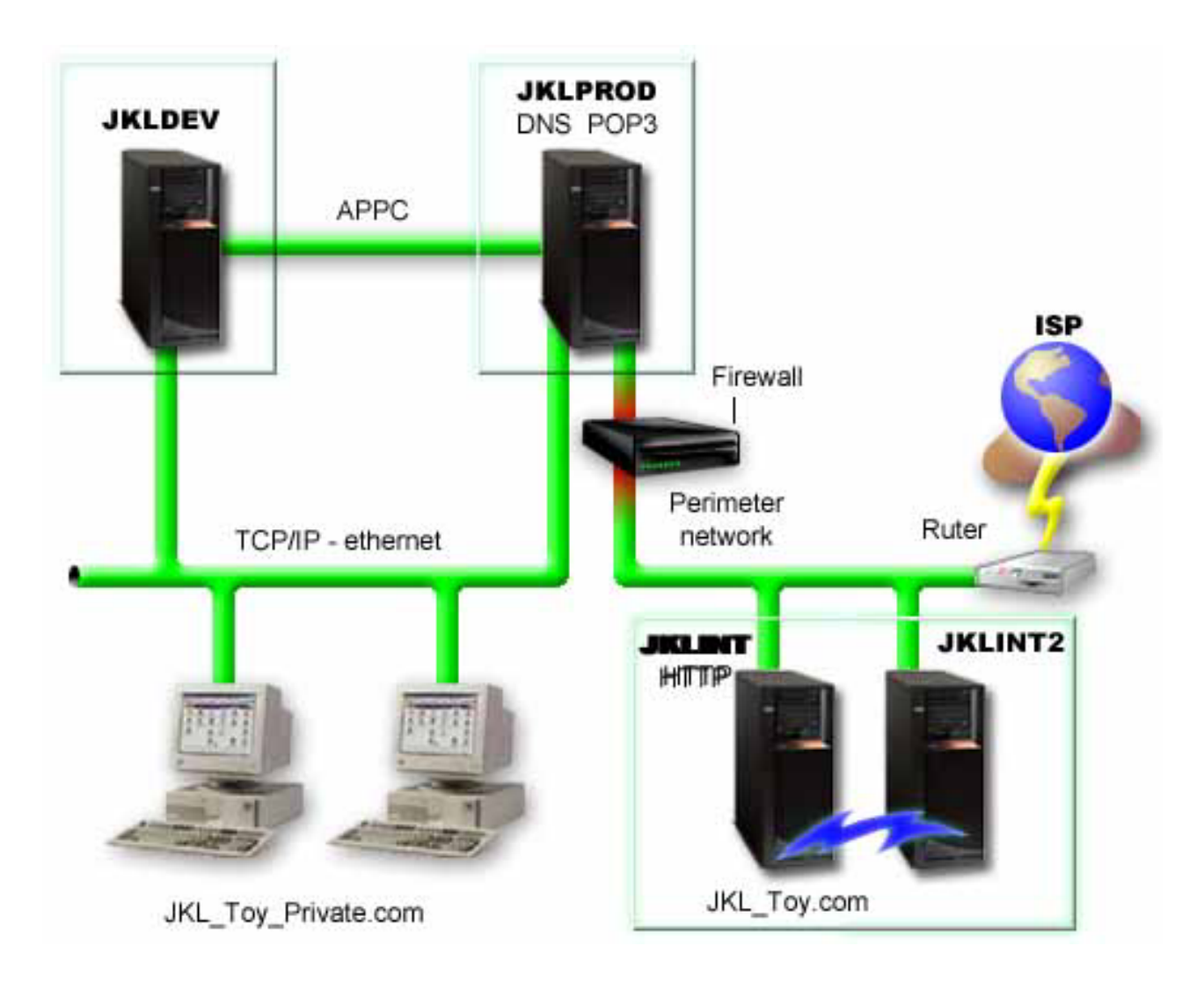

O dată ce Sharon a stabilit strategia de salvare de rezervă pentru fiecare server [\(JKLPROD,](rzai8jklprod.htm) [JKLDEV](rzai8jkldev.htm) şi [JKLINT\)](rzai8jklint.htm), are nevoie să se decidă cât de des mediul de stocare din acele copii de rezervă va fi rotit şi mutat la o locaţie externă pentru păstrare. Pentru detalii despre strategia de mutare mediu de stocare, vedeţi [Scenariu:](rzai8movescenario.htm) Mutare mediu de stocare folosind [BRMS.](rzai8movescenario.htm)

Pentru mai multe informații despre diferite aspecte ale acestui scenariu, vedeți următoarele:

- v Planificarea unei strategii de recuperare şi de salvare de rezervă
- v [Realizarea](rzai8backup.htm) salvării de rezervă folosind BRMS
- v Crearea [politicii](rzai8create.htm) de salvare de rezervă
- v Mutarea [mediului](rzai8movemedia.htm) de stocare

#### <span id="page-16-0"></span>**Strategie de salvare de rezervă JKLDEV**

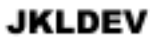

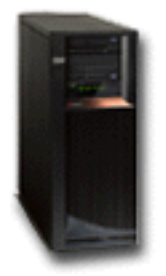

**JKLDEV** este sistemul de dezvoltare al JKL și nu necesită disponibilitate continuă. Este folosit în principal în timpul săptămânii şi în timpul zilei, deşi există o activitate de dezvoltare la orele din seară şi la sfârşit de săptămână. Acest sistem poate fi planificat pentru o salvare de rezervă completă într-o seară de la sfârşitul săptămânii, iar modificările să fie copiate de rezervă în toate celelalte nopţi.

Pentru a se acomoda cu aceste cerințe, Sharon folosește politica \*System care a fost livrată cu BRMS. Se planifică această politică pentru a rula în fiecare sâmbătă noaptea la miezul nopţii.

#### ≫

Sharon a testat această copie de rezervă şi a aflat că datele care sunt copiate de rezervă ar încape pe o singură bandă astfel că salvarea de rezervă poate rula nesupravegheată. Doar trebuie să verifice faptul că dispozitivul de bandă este disponibil şi există o bandă expirată montată înainte de a pleca la sfârşit de săptămână.

#### 《

În timpul săptămânii, Sharon de asemenea planifică politica pentru a porni rularea la miezul nopţii al fiecărei nopţi. Ea alege să suprascrie setarea de politică şi să facă o copie de rezervă doar a modificărilor cumulative, care înseamnă că salvează toate datele care au fost modificate de la ultima copie de rezervă completă.

## ≫

Pentru mai multe informaţii despre rularea nesupravegheată de salvări de rezervă, vedeţi [Executare](rzai8automatedbkpscenario.htm) automată de copie de rezervă [completă.](rzai8automatedbkpscenario.htm)

## 《

[Întoarcere](rzai8backupscenario.htm) la scenariul de salvare de rezervă

#### <span id="page-17-0"></span>**Strategie de salvare de rezervă JKLPROD**

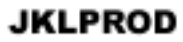

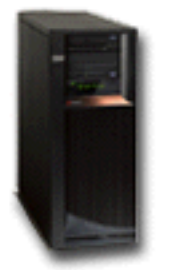

JKLPROD este sistemul pe care JKL îl foloseşte pentru toate comenzile client şi unde sunt instalate aplicaţiile lor de afaceri (control de inventar, comenzi client, contracte şi preţuri, conturi de primit). În acest moment situl lor web este static, astfel că clienții lor fac comenzile prin telefon sau e-mail. Orele de telefon sunt între orele 8 și 20 de luni până sâmbătă; dacă un client doreşte să facă o comandă în afara acestor ore, se poate trimite un e-mail.

Informaţiile de pe acest sistem sunt extrem de importante pentru afacerea lor, astfel că este important ca ei să facă copii de rezervă frecvente. Sharon a planificat o salvare de rezervă de sistem completă pentru a porni în fiecare sâmbătă seara la miezul nopții. Ea folosește politica \*System care este livrată cu BRMS pentru a face aceste copii de rezervă.

## ≫

Atât timp cât există o mare cantitate de date care este copiată de rezervă pe acest sistem, Sharon a determinat că nu poate face o salvare de rezervă nesupravegheată. Un operator sistem ar trebui să fie prezent pentru a schimba benzile în timpul copiei de rezervă. Sharon planifică scrierea unei propuneri managerului său pentru a cere o bibliotecă de benzi care ar elimina necesitatea prezenţei unui operator în timpul copiilor de rezervă complete.

## ≪

În timpul săptămânii, ea salvează de rezervă toate datele utilizator modificate folosind politica \*Bkugrp care este livrată cu BRMS. Ea înlocuieşte salvarea de rezervă completă cu o salvare de rezervă incrementală, care înseamnă că în fiecare noapte ea salvează modificările apărute de la salvarea de rezervă incrementală făcută în noaptea anterioară.

[Întoarcere](rzai8backupscenario.htm) la scenariul de salvare de rezervă

#### **Strategia de copie de rezervă JKLINT**

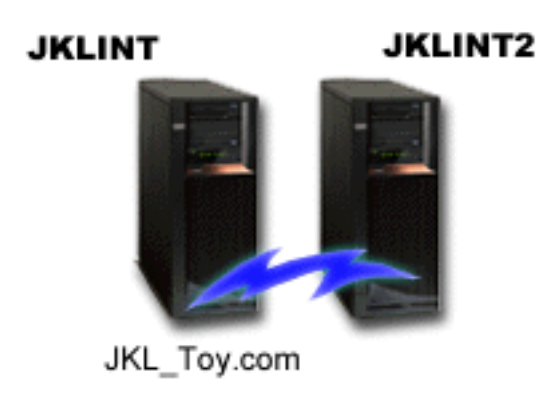

**JKLINT** este sistemul pe care JKL îl foloseste pentru situl web si e-mail. În timp ce aceste date sunt critice pentru afacerile JKL, este bine stabilit— nu se doresc multe modificări asupra profilelor utilizator sau datelor de configurare din sistem.

<span id="page-18-0"></span>Este nevoie de disponibilitate continuă pentru datele critice de pe acest sistem şi se obţine acest lucru prin existenţa unui al doilea sistem, JKLINT2, care secundează JKLINT. Se folosește o soluție de replicare disponibilitate înaltă pentru a copia date de la JKLINT la JKLINT2. Apoi, dacă JKLINT îşi opreşte funcţionarea, se face comutarea la JKLINT2.

Nu există timp pentru a planifica JKLINT pentru o copie de rezervă completă, astfel că Sharon, în schimb, face o copie de rezervă pentru JKLINT2, fiind replica lui JKLINT. Ea face o copie de rezervă completă a JKLINT2 în fiecare weekend folosind politica de copie de rezervă \*System care este livrată cu BRMS. Ea foloseşte politica de server Lotus<sup>(R)</sup> (QLTSSVR) pentru a face o salvare de rezervă online a bazelor de date de poștă Lotus Notes în fiecare noapte cu excepţia nopţii în care se face salvarea de rezervă completă.

**O** altă setare posibilă: Sharon a investigat folosirea partițiilor logice pentru JKLINT și JKLINT2, pentru a crește securitatea acestor sisteme. Pentru ele ar putea fi folosite capabilitățile native de firewall ale serverului iSeries<sup>(TM)</sup>, pentru a filtra totul în afară de e-mail pe o partitie și totul în afară de traficul web pe cealaltă partitie. Apoi, partiția web ar fi protejată de orice pericole de securitate care pot apărea prin e-mail, care este o rută obişnuită de atac. În timp ce acestă setare ar permite mai multă securitate, este de asemenea crescut nivelul de complexitate în retea și Sharon a decis că în acest moment se poate sta cu o setare mai simplă.

[Întoarcere](rzai8backupscenario.htm) la scenariul de salvare de rezervă

# **Scenariu: Mutare medii de stocare folosind BRMS**

Sharon ştie că gestiunea de medii este critică pentru succesul strategiei de salvare de rezervă. Dacă mediul de stocare este deteriorat sau distrus, copiile de rezervă sunt distruse o dată cu el. Dacă mediul de stocare corect nu poate fi localizat când este necesar, recuperările pot fi întârziate fără nici un scop. Sharon ştie că este important să se aibă mai multe copii pe mediu de stocare şi să se aibă cel puţin o copie memorată extern. Sharon crează o politică de mutare în BRMS pe care o foloseşte pentru a urmări mediul său. Următoarea figură arată locaţiile pe care le stabileşte Sharon:

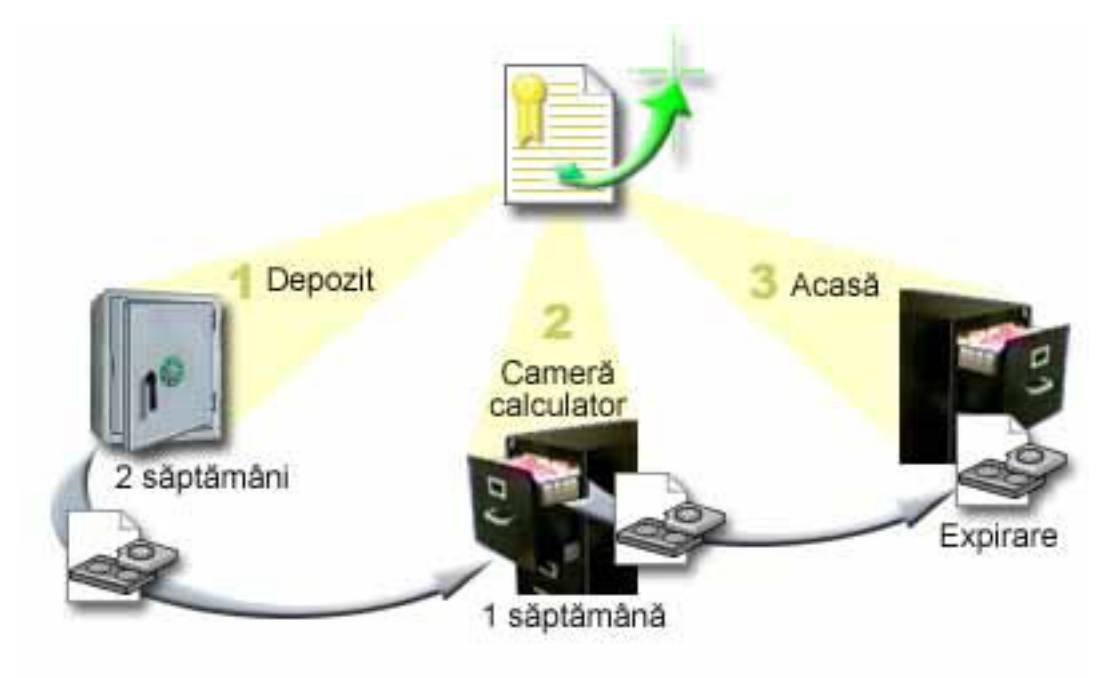

Ea defineşte 3 locaţii în politica de mutare unde va exista mediul de stocare:

- 1. **Seif:** Aceasta este locaţia externă sigură pentru Sharon. Ea are un contract cu o companie locală care preia în fiecare zi mediul de stocare şi îl depozitează la acestă locaţie pentru păstrare. Ea indică faptul că mediul de stocare va sta aici pentru 2 săptămâni.
- 2. Camera calculatorului: Sharon definește această locație ca dulap de clasare din camera calculatorului. Mediul se va muta din seif în acest loc şi va sta aici o săptămână.

<span id="page-19-0"></span>3. **Acasă:** Sharon defineşte locaţia sa de acasă ca fiind dulapul de clasare din biroul ei. Aceasta este destinaţia finală pentru mediu de stocare. Aici este locul unde mediul de stocare expiră, ceea ce înseamnă că el poate fi folosit din nou.

În fiecare dimineaţă, Sharon tipăreşte o copie a raportului de recuperare BRMS pentru fiecare server şi face 2 copii ale aceluiaşi raport. De asemenea, ea face 2 copii ale mediului de stocare folosit pentru fiecare salvare de rezervă. Ea dă o copie curierului, depozitează o copie în dulapul de clasare din biroul ei şi depozitează a treia copie în camera calculatorului.

Pentru mai multe informații despre politicile de mutare și modul în care folosiți în timpul gestionării mediului de stocare, vedeți Mutare mediu de [stocare.](rzai8movemedia.htm)

## ≫

## **Scenariu: Revendicare mediu de stocare**

Periodic, Sharon extrage un set special de benzi din seif. Aceste benzi conțin unele dintre înregistrările de afaceri care au nevoie de a fi păstrate pentru câţiva ani. Se decide să ruleze revendicarea pentru a copia doar datele active pe noi volume de bandă. Aceasta va salva ultimele date care nu au expirat de pe volumele de bandă pe volume noi şi ele vor fi trimise înapoi la seif.

Pentru a găsi volumele de revendicat, Sharon face următoarele:

- 1. În Navigator iSeries(TM), expandează **Backup, Recovery and Media Services**.
- 2. Expandează folderul **Media**.
- 3. Face clic dreapta pe **Tape volumes** şi selectează **Customize this View, Include**.
- 4. În fereastra **Tape Volumes - Include**, ea selectează **Active** pentru câmpul Status apasă **OK**.
- 5. Ea apasă clic dreapta pe un volum de Tape despre care ea doreşte să afle informaţii şi selectează **Open**.
- 6. În fereastra **Backup History**, ea selectează **View, Customize this View, Columns** şi adaugă **File sequence** la Columns pentru afişare.

Ea se poate uita acum la informaţiile despre volum şi poate determina dacă volumul ar trebui revendicat. Ea caută intervale mari în numerele de secvență care indică data de expirare. (De exemplu, 1 ..... 10 .... 35 ......100 ar fu un bun candidat. 1 ,2 ,3, 4, 5, 6, 7... nu ar fi.) Ea se uită peste volumele de bandă şi determină care dintre ele ar trebui revendicate. O dată ce ştie volumele de revendicat, apasă clic dreapta pe **Tape Volumes** şi selectează **Reclaim** pentru a trece prin vrăjitorul Reclaim şi pentru a revendica mediul de stocare.

Pentru mai multe informații despre revendicarea de mediu de stocare, vedeți [Revendicarea](rzai8reclaimmedia.htm) mediului de stocare.

## ≪

# **Scenariu: Restaurare folosind BRMS**

Unul din motivele pentru care JKL Toy Company alege BRMS ca soluție de recuperare și salvare de rezervă este pentru modul foarte simplu de a face recuperări de sistem complete. Sharon şi echipa sa dezvoltă modalităţi pentru ca JKL să îşi extindă afacerea pe Internet şi ei înţeleg că disponibilitatea de sistem este cheia pe piaţa Internet. Orice cădere de sistem poate însemna o pierdere de vânzări și o pierdere a încrederii clienților. BRMS simplifică recuperările sistem astfel că, în caz de dezastru, ei pot să își readucă sistemul la stadiul de funcționare cât mai rapid posibil.

BRMS de asemenea face foarte simplă restaurarea unui singur element care a fost accidental şters sau corupt. Acesta este un task pe care Sharon îl face destul de regulat, în timp ce dezvoltatorii muncesc într-un mediu care necesită rapiditate în a ţine pasul.

În plus faţă de folosirea BRMS, Sharon are un contract cu IBM Business Continuity and Recovery Services.

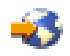

<span id="page-20-0"></span>Acest contract asigură că există un sistem extern de folosit în caz de dezastru; Sharon merge la locaţia fierbinte (hotsite) de 2 ori pe an pentru a executa recuperări de sistem complete. Contractul ei cu IBM Business Continuity and Recovery Services îi permite să aibă o măsură în plus de securitate pentru că ea ştie că poate recupera oricare din sistemele imediat când este necesar.

Înainte de a citi despre modul în care foloseşte Sharon BRMS pentru a trata următoarele situaţii de recuperare, veţi vrea să vă familiarizaţi cu strategiile de salvare de rezervă JKL prin citirea [scenariu](rzai8backupscenario.htm) de salvare de rezervă folosind BRMS.

- v [Recuperare](rzai8restorescenariofull.htm) sistem după un dezastru natural
- v [Restaurare](rzai8restorescenarioitem.htm) element şters accidental

#### **Recuperarea unui sistem după un dezastru natural folosind BRMS**

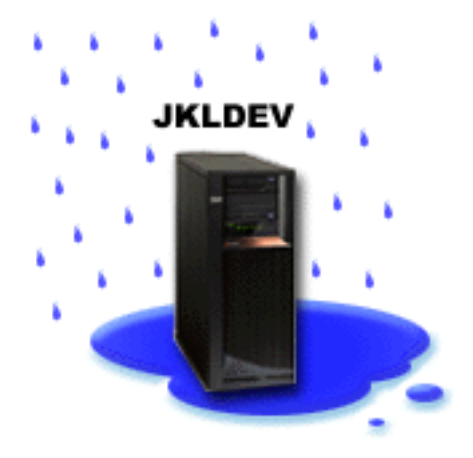

În mijlocul unei nopţi, dintr-o primăvară ploioasă, o ploaie puternică s-a abătut asupra sediului central al JKL Toy Company. O scurgere a început într-un colţ, şi s-a transformat într-un mic şuvoi. Sistemul de dezvoltare, JKLDEV, era pozitionat lângă coltul clădirii pe unde se scurgea apa. Pe când a sosit Sharon la lucru în următoarea dimineață, JKLDEV era distrus.

În timp ce se făceau reparaţii acoperişului şi în timp ce ea aştepta un nou server să fie livrat, Sharon a contactat furnizorul de servicii de depozitare şi le-a cerut să-i aducă ultimul raport de recuperare şi mediul de stocare pentru JKLDEV. Apoi, ea a mers la locaţia fierbinte de recuperare furnizată de IBM Business [Continuity](http://www.ibm.com/services/continuity/recover1.nsf) and Recovery [Services.](http://www.ibm.com/services/continuity/recover1.nsf)

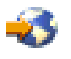

Cu asistenţa personalului calificat de la sediul fierbinte, Sharon a urmat fiecare pas din raportul de recuperare pentru JKLDEV, Backup and Recovery

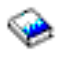

după necesitate, până când sistemul a fost recuperat.

O dată ce acoperişul a fost reparat şi era pregătit un nou sistem pentru a lua locul lui JKLDEV, Sharon a făcut o salvare de rezervă completă a sistemului şi apoi a restaurat ultimele datele pe sistemul nou JKLDEV.

Pentru mai multe detalii despre ce a făcut Sharon în această situaţie, mergeţi la [Recuperare](rzai8recover.htm) server complet folosind [BRMS.](rzai8recover.htm)

[Întoarcere](rzai8restorescenario.htm) la scenariul de restaurare

#### <span id="page-21-0"></span>**Restaurarea unui element şters accidental folosind BRMS**

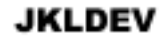

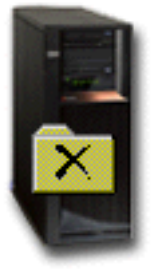

Nate Anderson a absolvit recent facultatea și a fost angajat de JKL pentru cunoștințele sale de programare în Java<sup>(R)</sup> și de administrare a sistemelor web. Datoria lui principală este să se asigure că situl web JKL este uşor de folosit şi funcţionează corect.

În timpul lui liber, el preferă să lucreze la idei noi pentru viitor. Are o bibliotecă în sistemul de dezvoltare JKL, JKLDEV, unde el stochează orice programe la care lucrează pentru viitor — ideile pe care el speră să le implementeze într-o zi când situl web al JKL devine interactiv. Joia trecută, un alt programator a şters accidental această bibliotecă. Nate a chemat-o pe Sharon să restaureze biblioteca pentru el.

Sharon foloseşte văjitorul de restaurare BRMS, Restore, pentru a restaura biblioteca lui Nate din JKLDEV. Pentru că ea foloseşte BRMS pentru a gestiona copiile de rezervă din JKLDEV, ea poate restaura biblioteca direct din istoricul de salvare de rezervă. Strategia de salvare de rezervă pentru [JKLDEV](rzai8jkldev.htm) include o salvare de rezervă completă săptămânală, sâmbătă seara şi o salvare de rezervă doar a modificărilor în fiecare altă noapte din săptămână.

Pentru mai multe detalii despre ce a făcut Sharon în această situație, mergeți la Restaurare elemente [individuale](rzai8restoreitems.htm) [folosind](rzai8restoreitems.htm) BRMS.

[Întoarcere](rzai8restorescenario.htm) la scenariul de restaurare

## **Specificarea de proprietăţi politică globală**

Proprietățile de politică globală sunt setări care sunt folosite în conjuncție cu valorile pe care le specificați în politicile dumneavoastră de salvare de rezervă, pentru a vă da posibilitatea de a controla modul în care funcţionează BRMS în mediul dumneavoastră. Următoarele sunt unele din proprietățile globale pe care le puteți specifica:

- v Notificare puteţi specifica modul în care şi cum doriţi să comunice BRMS cu dumneavoastră despre procesarea de salvări de rezervă.
- v Oprire alimentare puteţi specifica timpii cel mai devreme şi mai târziu în care va fi repornit serverul şi subsistemele a căror activităţi le vreţi verificate înainte de pornirea serverului.
- v Excepţii la deconectare puteţi specifica orice utilizator sau dispozitiv de afişare care doriţi să rămână activ când BRMS realizează o salvare de rezervă. De exemplu, puteți adăuga responsabilul cu securitatea sau consola sistem la această listă pentru a vă asigura că serverul poate fi accesat de acea persoană sau dispozitiv în timpul procesării.

# v

 $\mathbf{p}$ 

Întreţinere - puteţi personaliza opţiunile de întreţinere care vor fi rulate când întreţinerea este selectată pentru a fi rulată dintr-o politică de salvare de rezervă.

### <span id="page-22-0"></span>≪

v

### $\ddot{\mathbf{z}}$

Extragere - puteţi specifica opţiunile pe care doriţi să le folosească BRMS când extrageţi obiecte cărora le-a fost eliberat spațiul de stocare de către BRMS. De exemplu, puteți specifica tipul mediului de stocare de pe care se extrag obiecte precum şi dacă se folosesc dispozitive în modul serial sau paralel sau cât de mult se păstrează obiectele extrase pe sistem.

Opţiunile de extragere sunt asociate cu operaţiile de arhivare care nu sunt acum suportate de clientul BRMS.

#### ≪

v

## ≫

Rețea - puteți gestiona sistemele din rețeaua BRMS și puteți specifica opțiuni precum faptul că TCP/IP ar trebui să fie folosit ca protocol de reţea al operaţiilor BRMS.

#### ≪

Pentru a modifica în Navigator iSeries(TM) proprietăţile de politică globală ale serverului, faceţi clic dreapta pe **Backup, Recovery and Media Services** şi selectaţi **Global Policy Properties**.

Pentru un exemplu despre modul în care o companie foloseste aceste setări globale pentru copiile lor de rezervă, vedeți Scenarii: Cum foloseşte o [companie](rzai8scenario_overview.htm) BRMS.

## **Salvarea de rezervă pentru server folosind BRMS**

Unul din avantajele folosirii Backup, Recovery and Media Services este acela că puteți folosi setările globale și politicile pentru salvarea de rezervă pentru a controla copiile dumneavoastră de rezervă și alte operații. Setările globale controlează modul în care serverul dumneavoastră procesează copiile de rezervă, dar la un nivel superficial. Vedeti Specificarea [proprietăţilor](rzai8globalpolicy.htm) politicii globale pentru mai multe detalii despre ce sunt aceste setări şi cum afectează copiile dumneavoastră de rezervă.

O politică pentru salvare de rezervă este un grup de valori implicite care controlează ce informaţii intră în copia de rezervă și unde sunt în copia de rezervă. O dată ce setați politicile dumneavoastră de salvare de rezervă le puteți rula oricând sau le puteţi planifica să ruleze la anumite momente. În acest fel, puteţi să vă asiguraţi că copiile dumneavoastră de rezervă sunt complete şi terminate atunci când este cel mai convenabil pentru afacerea dumneavoastră.

Sunt câteva politici salvare de rezervă de bază care vin cu BRMS. Veţi putea să îndepliniţi necesităţile de salvare de rezervă prin folosirea acestor politici livrate, singure sau combinate. Dacă este aşa, nu este nevoie să mai creaţi vreo politică pe cont propriu. Pentru mai multe informaţii despre aceste politici, vedeţi Politici de salvare de [rezervă](rzai8shipped_policies.htm) care sunt livrate cu [BRMS.](rzai8shipped_policies.htm)

Când faceţi salvare de rezervă pentru date folosind o politică de salvare de rezervă BRMS, informaţiile despre fiecare element din copia de rezervă este memorat în **istoric salvare de rezervă**. Aceste informaţii includ numele elementului, tipul copiei de rezervă făcută în acel element, data copiei de rezervă şi volumul pe care este copiat fiecare element. Specificați nivelul de detalii pe care doriți să le urmăriți pentru fiecare element în proprietățile politicii. Puteți apoi să restaurați elemente prin selectarea acestora din istoricul salvare de rezervă; informațiile din istoricul salvare de rezervă sunt de asemenea folosite pentru recuperări de sistem complete.

Pentru a citi mai multe despre cum foloseşte o companie BRMS pentru a gestiona copiile lor de rezervă, vedeţi [Scenariu:](rzai8backupscenario.htm) Copie de rezervă folosind BRMS.

Pentru mai multe informatii despre realizarea copiilor de rezervă cu BRMS, vedeti următoarele:

- <span id="page-23-0"></span>v Crearea unei politici pentru [salvarea](rzai8create.htm) de rezervă
- · Salvarea de rezervă a [componentelor](rzai8backuppieces.htm) serverului din ierarhia Navigator iSeries<sup>(TM)</sup>
- v [Planificarea](rzai8schedule.htm) unei operaţii BRMS

## **Politicile de salvare de rezervă care sunt livrate cu BRMS**

Următoarele sunt numele şi descrierile politicilor de salvare de rezervă care sunt livrate cu BRMS:

- v \*System Copie de rezervă pentru întregul sistem (cu excepţia ieşirii imprimantei)
- v \*Sysgrp Copie de rezervă pentru toate datele sistem
- v \*Bkugrp Copie de rezervă pentru toate datele utilizator
- Oltssvr Face o copie de rezervă online a tuturor serverelor Lotus<sup>(R)</sup>. Această politică apare în listă doar dacă aveti servere Lotus.

Dacă nu aveți un mediu foarte complicat, aceste politici de salvare de rezervă pot fi tot ce aveți nevoie să folosiți pentru a vă proteja datele.

## **Crearea unei politici de salvare de rezervă folosind BRMS**

Puteţi folosi vrăjitorul **New Backup Policy** din Navigator iSeries(TM) pentru a crea o nouă politică de salvare de rezervă. Pentru a accesa vrăjitorul, urmaţi aceşti paşi:

- 1. Expandaţi **Backup, Recovery and Media Services**.
- 2. Faceţi clic dreapta pe Backup policies şi selectaţi **New policy**.

Vrăjitorul vă oferă următoarele opţiuni pentru crearea politicilor dumneavoastră de salvare de rezervă:

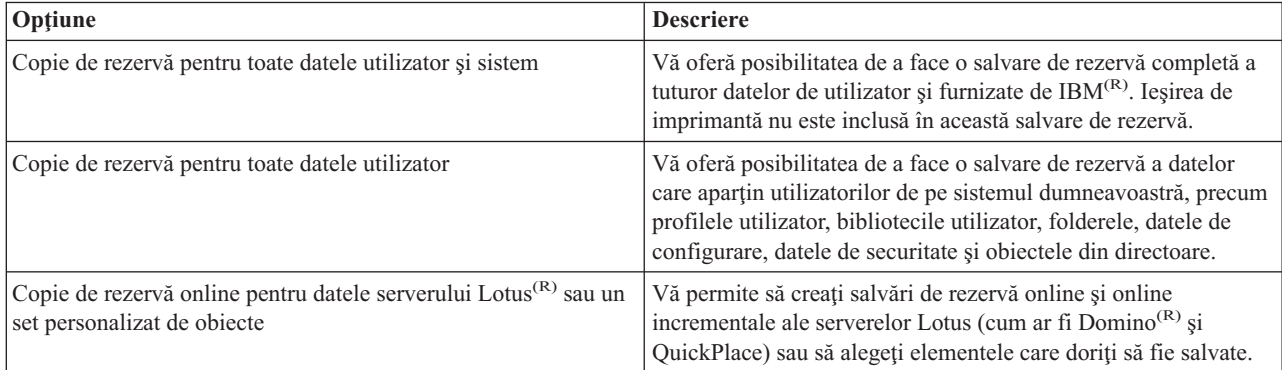

Când terminaţi crearea politicii, puteţi să alegeţi rularea politicii sau [planificarea](rzai8schedule.htm) pentru a rula mai târziu. Dacă doriţi să modificaţi politica mai târziu, puteţi face aceasta prin editarea proprietăţilor politicii. Există multe opţiuni de personalizare disponibile în proprietăţile politicii care nu sunt disponibile în vrăjitorul New Backup Policy. Pentru a accesa proprietăţile de politică, faceţi clic dreapta pe politică şi selectaţi **Proprietăţi**.

## **Salvarea de rezervă a unor părţi ale serverului din ierarhia Navigator iSeries**

Pe lângă folosirea politicilor de salvare de rezervă pentru a crea copii de rezervă ale datelor de pe server, puteți salva individual

#### $\mathbf{\hat{z}}$

fisiere, biblioteci sau foldere din ierarhia Navigator iSeries<sup>(TM)</sup>. Pentru salvarea de rezervă a unui singur element, faceti clic dreapta pe elementul respectiv în Sistem de fisiere integrat și selectați **Salvare de rezervă...**.

## ≪

<span id="page-24-0"></span>Pentru mai multe informații despre salvarea de rezervă a informațiilor folosind BRMS, vedeți următoarele:

- v Salvarea de rezervă a [sistemului](rzai8backup.htm) folosind BRMS
- v [Scenariu:](rzai8backupscenario.htm) Salvarea de rezervă folosind BRMS
- v Crearea unei politici de salvare de rezervă [folosind](rzai8create.htm) BRMS

#### ≫

## **Executarea automată a unei salvări de rezervă complete**

În BRMS, puteţi porni şi rula o salvare de rezervă sistem fără a trebui să folosiţi monitorul consolă interactivă. Această aptitudine vă permite să rulaţi copiile dumneavoastră de rezervă nesupravegheat. Pentru a rula o salvare de rezervă automată completă, asiguraţi-vă că aveţi suficientă bandă pentru a nu primi mesajele de montare volume de bandă. De exemplu, dacă programaţi o salvare de rezervă sistem automată la sfârşit de săptămână, trebuie să verificaţi disponibilitatea dispozitivului de bandă şi a unor suficiente benzi expirate înainte de a pleca la sfârşit de săptămână. De asemenea, asigurați-vă că este specificat suficient timp pentru rularea copiei de rezervă în Global Policy Properties.

Pentru a planifica o salvare de rezervă automată completă, urmați acești pași:

- 1. În Navigator iSeries(TM), expandaţi **Backup, Recovery and Media Services**.
- 2. Expandaţi **Backup Policies**.
- 3. Faceţi clic dreapta pe politica pe care o doriţi rulată şi selectaţi **Schedule**.
- 4. În fereastra **Run Backup Policy \*System - Backup Overrides**, debifaţi caseta **Use interactive console monitor** şi faceţi clic pe **OK**.

## ≪

## **Planificarea funcţionării BRMS**

Când folosiți BRMS, puteți face copii de rezervă, restaurări și mutări de medii fără a trebui să fiți de față când se întâmplă. De exemplu aveţi o fereastră de salvare de 4 ore în fiecare sâmbătă noaptea, când aţi putea să faceţi o salvare de rezervă completă de sistem. Cu BRMS, puteți planifica salvarea de rezervă completă de sistem pentru sâmbătă seara, dar nu trebuie să fiţi prezent pentru a se realiza salvarea de rezervă.

#### **Planificare salvare de rezervă folosind BRMS**

Când folosiţi vrăjitorul **New Backup Policy**, aveţi opţiunea de a planifica salvarea de rezervă când terminaţi vrăjitorul. Pentru a planifica o politică de salvare de rezervă pentru a rula, altfel decât atunci când ați creat-o, urmați acești pași:

- 1. În Navigator iSeries<sup>(TM)</sup>, expandati **Backup, Recovery and Media Services**.
- 2. Expandaţi **Backup Policies**.
- 3. Faceţi clic dreapta pe politica pe care o doriţi planificată şi selectaţi **Schedule**.

Când planificati o politică pentru a rula, retineti că doar elementele care sunt planificate pentru a fi copiate de rezervă în ziua în care rulați politica vor fi de fapt copiate. De exemplu, aveți o politică de salvare de rezervă care include biblioteca MYLIB. În proprietăţile de politică, aveţi MYLIB planificată să fie copiată de rezervă în fiecare joi. Dacă planificaţi politica pentru a rula joi, MYLIB va fi copiată de rezervă. Dacă planificaţi aceeaşi politică în orice altă zi, MYLIB nu va fi copiată de rezervă.

De asemenea, luați în considerare că unele operații (precum o salvare de rezervă completă a sistemului) necesită că sistemul dumneavoastră să fie într-o stare restricționată când rulează aceste operații.

#### ≫

În BRMS, monitorul de consolă interactivă vă permite să lansaţi un job de salvare de rezervă, fie planificat, fie direct, în sesiunea interactivă care rulează în consola sistemului. Un operator de sistem poate folosi sesiunea de consolă sistem interactivă pentru a monitoriza progresul copiei de rezervă şi pentru a răspunde mesajelor de montare de bandă. Când planificaţi o salvare de rezervă folosind monitorul de consolă interactiv,

## <span id="page-25-0"></span>≪

veti vedea instructiunile pentru a porni monitorul de consolă.

Dacă alegeți să nu folosiți monitorul de consolă interactivă și nimeni nu va fi prezent pentru a procesa comenzile în timp ce salvarea de rezervă rulează, atunci trebuie să vă asigurati că salvarea de rezervă poate rula fără intervenție.

## ≫

O salvare de rezervă în stare restricţionată, care nu foloseşte monitorul de consolă interactivă, poate fi de asemenea planificată atât timp cât salvarea de rezervă poate rula în mod nesupravegheat.

## ≪

#### **Planificare restaurare folosind BRMS**

Când folosiţi vrăjitorul **Restore**, aveţi opţiunea de a planifica restaurarea când terminaţi vrăjitorul.

## $\mathbf{p}$

#### **Planificarea unei operaţii de revendicare folosind BRMS**

Când folosiţi vrăjitorul **Reclaim**, aveţi opţiunea de a planifica revendicarea când terminaţi vrăjitorul.

## ≪

#### **Planificare mutare folosind BRMS**

Când folosiţi vrăjitorul **New Move Policy**, aveţi opţiunea de a planifica mutarea când terminaţi vrăjitorul. Pentru a planifica o politică de mutare pentru a rula, altfel decât atunci când aţi creat-o, urmaţi aceşti paşi:

- 1. În Navigatorul iSeries, expandaţi **Backup, Recovery and Media Services**.
- 2. Expandaţi **Move Policies**.
- 3. Faceţi clic dreapta pe politica pe care o doriţi planificată şi selectaţi **Schedule**.

Pentru mai multe informații despre folosirea BRMS pentru copii de rezervă, restaurări, revendicări și mutări, vedeți următoarele subiecte:

- v Copierea de rezervă a serverului [dumneavoastră](rzai8backup.htm) folosind BRMS
- Restaurare elemente de pe serverul [dumneavoastră](rzai8restore.htm) folosind BRMS

#### v

 $\mathbf{\hat{z}}$ 

[Revendicarea](rzai8reclaimmedia.htm) mediului de stocare

## ≪

• Mutare mediu de stocare [folosind](rzai8movemedia.htm) BRMS

# **Restaurarea de elemente pe sistem folosind BRMS**

Motivul principal pentru a avea o strategie de recuperare şi salvare de rezervă şi de a realiza copii de rezervă în mod regulat este să existe mereu posibilitatea restaurării unui element sau chiar a întregului sistem. Singurul mod de vă asigura că sunteţi total protejat de către strategia dumneavoastră de recuperare şi salvare de rezervă este să executaţi o salvare de rezervă completă de sistem și apoi să recuperați sistemul din acea copie de rezervă.

Pentru o mai bună înţelegere despre cum o companie poate folosi BRMS pentru a restaura elementele din sistem şi cum executaţi o recuperare de sistem completă, citiţi Scenariu: [Restaurare](rzai8restorescenario.htm) folosind BRMS.

Pentru mai multe informații despre restaurarea elementelor sau recuperarea sistemului folosind BRMS, vedeți următoarele:

- <span id="page-26-0"></span>• Restaurarea [elementelor](rzai8restoreitems.htm) individuale folosind BRMS
- v [Recuperarea](rzai8recover.htm) întregului server folosind BRMS

# **Restaurarea de elemente individuale folosind BRMS**

Din când în când este necesar să restauraţi elemente individuale din sistemul dumneavoastră (de exemplu, dacă un fişier este corupentru sau şters accidental). Când folosiţi politicile de salvare de rezervă BRMS pentru a copia elementele din sistemul dumneavoastră, puteți restaura acele elemente din istoricul de salvare de rezervă. Când restauraţi un element din istoricul de salvare de rezervă, puteţi vizualiza detalii despre element, precum când a fost copiat sau cât de mare este. Dacă există mai multe versiuni ale elementului în istoricul de salvare de rezervă, puteti selecta care versiune a elementului doriti să o restaurati.

## ≫

Pentru a restaura elemente individuale din sistemul dumneavoastră, folosiți panoul Backup History pentru a găsi elementul sau elementele pe care le doriţi şi apoi apăsaţi Restore pentru a porni vrăjitorul **Restore**. Elementele trebuie să fi fost copiate cu o politică de salvare de rezervă BRMS.

De exemplu, dacă o bază de date de mail a fost coruptă de un utilizator, puteţi uşor găsi şi restaura fişierul bază de date prin urmarea acestor paşi:

- 1. Faceţi clic dreapta pe **Backup, Recovery and Media Services** şi selectaţi **Restore**.
- 2. În panoul **Backup History - Include**, selectaţi **Directories or file** pentru **Backed-up items, Type** şi introduceţi 'userName.nsf' (de exemplu, msmith.nsf) pentru **File** şi faceţi clic pe **OK**.

Alte criterii de includere pot fi de asemenea specificate pentru filtrare şi mai mare a căutării.

3. În fereastra Backup History, găsiţi fişierul, faceţi clic dreapta şi selectaţi **Restore**.

## ≪

## **Recuperarea întregului server folosind BRMS**

Când salvaţi de rezervă sistemul folosind BRMS, informaţiile despre fiecare element copiat este înregistrat în istoricul salvare de rezervă. Informaţiile din istoricul salvare de rezervă sunt folosite pentru a crea un **raport de recuperare**, care vă îndrumă pentru o recuperare completă de sistem. Chiar dacă sistemul eşuează sau apare un dezastru, puteţi folosi raportul de recuperare pentru a recupera sistemul dumneavoastră la punctul la care era înainte de eşuare.

Parcurgeți pașii următori în Navigator iSeries<sup>(TM)</sup> pentru a vă tipări raportul de recuperare:

- 1. Expandarea unui sistem cu Backup, Recovery and Media Services instalat pe el.
- 2. Faceţi clic dreapta pe **Backup, Recovery and Media Services** şi selectaţi **Print Reports**.
- 3. Selectaţi **Disaster Recovery** şi apăsaţi **OK**.

#### **Informaţii importante despre raportul dumneavoastră de recuperare**

Pentru că raportul dumneavoastră de recuperare conține informații critice despre sistemul dumneavoastră, este important ca dumneavoastră să luaţi nişte precauţii pentru a vă asigura că aceste informaţii sunt disponibile şi accesibile când aveți nevoie de ele.

v Nu puteţi folosi doar raportul dumneavoastră de recuperare pentru a recupera sistemul dumneavoastră. Pentru a reuşi, aveţi nevoie şi de informaţiile de recuperare din Backup and Recovery

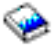

.

- <span id="page-27-0"></span>v Recuperarea dumneavoastră este la fel de bună precum este copia de rezervă, astfel că asiguraţi-vă că testaţi strategia de salvare de rezervă şi recuperare de fiecare dată când o modificaţi prin realizarea unei recuperări de sistem completă. Aţi putea avea nevoie să ajustaţi strategia dumneavoastră pentru a asigura că este posibilă o recuperare completă.
- v Ar trebui să testaţi recuperările dumneavoastră la un site gazdă de recuperare dezastru sau prin folosirea unui program de test. **Nu** folosiţi sistemul de producţie.
- v Tipăriţi raportul dumneavoastră de recuperare de fiecare dată când faceţi o copie de rezervă. Prin aceasta, vă asiguraţi că raportul dumneavoastră include cele mai curente informaţii.
- Tipăriți cel puțin 2 copii ale raportului dumneavoastră de recuperare de fiecare dată când realizați o salvare de rezervă. Păstrați o copie cu sistemul dumneavoastră și păstrați celelalte copii pe un site extern într-un loc sigur, precum o locatie de depozitare externă.

Pentru a vedea ce alte rapoarte oferă BRMS care vă pot ajuta să gestionati copiile dumneavoastră de rezervă sau să învătați cum vă poate ajuta IBM cu strategia de recuperare, vedeți următoarele:

## v

### $\mathbf{\Sigma}$

[Vizualizare](rzai8reports.htm) sau tipărire rapoarte BRMS

## ≪

• IBM Business [Continuity](http://www.ibm.com/services/continuity/recover1.nsf/documents/home) and Recovery Services

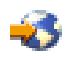

#### **Planificarea funcţionării BRMS**

Când folosiți BRMS, puteți face copii de rezervă, restaurări și mutări de medii fără a trebui să fiți de față când se întâmplă. De exemplu aveti o fereastră de salvare de 4 ore în fiecare sâmbătă noaptea, când ati putea să faceti o salvare de rezervă completă de sistem. Cu BRMS, puteți planifica salvarea de rezervă completă de sistem pentru sâmbătă seara, dar nu trebuie să fiţi prezent pentru a se realiza salvarea de rezervă.

**Planificare salvare de rezervă folosind BRMS:** Când folosiţi vrăjitorul **New Backup Policy**, aveţi opţiunea de a planifica salvarea de rezervă când terminaţi vrăjitorul. Pentru a planifica o politică de salvare de rezervă pentru a rula, altfel decât atunci când aţi creat-o, urmaţi aceşti paşi:

- 1. În Navigator iSeries(TM), expandaţi **Backup, Recovery and Media Services**.
- 2. Expandaţi **Backup Policies**.
- 3. Faceţi clic dreapta pe politica pe care o doriţi planificată şi selectaţi **Schedule**.

Când planificaţi o politică pentru a rula, reţineţi că doar elementele care sunt planificate pentru a fi copiate de rezervă în ziua în care rulați politica vor fi de fapt copiate. De exemplu, aveți o politică de salvare de rezervă care include biblioteca MYLIB. În proprietăţile de politică, aveţi MYLIB planificată să fie copiată de rezervă în fiecare joi. Dacă planificaţi politica pentru a rula joi, MYLIB va fi copiată de rezervă. Dacă planificaţi aceeaşi politică în orice altă zi, MYLIB nu va fi copiată de rezervă.

De asemenea, luați în considerare că unele operații (precum o salvare de rezervă completă a sistemului) necesită că sistemul dumneavoastră să fie într-o stare restricţionată când rulează aceste operaţii.

#### ≫

În BRMS, monitorul de consolă interactivă vă permite să lansaţi un job de salvare de rezervă, fie planificat, fie direct, în sesiunea interactivă care rulează în consola sistemului. Un operator de sistem poate folosi sesiunea de consolă sistem interactivă pentru a monitoriza progresul copiei de rezervă şi pentru a răspunde mesajelor de montare de bandă. Când planificaţi o salvare de rezervă folosind monitorul de consolă interactiv,

## ≪

veţi vedea instrucţiunile pentru a porni monitorul de consolă.

<span id="page-28-0"></span>Dacă alegeți să nu folosiți monitorul de consolă interactivă și nimeni nu va fi prezent pentru a procesa comenzile în timp ce salvarea de rezervă rulează, atunci trebuie să vă asigurați că salvarea de rezervă poate rula fără intervenție.

 $\mathbf{\hat{z}}$ 

O salvare de rezervă în stare restrictionată, care nu foloseste monitorul de consolă interactivă, poate fi de asemenea planificată atât timp cât salvarea de rezervă poate rula în mod nesupravegheat.

## ≪

**Planificare restaurare folosind BRMS:** Când folositi vrăjitorul Restore, aveti optiunea de a planifica restaurarea când terminaţi vrăjitorul.

## ≫

**Planificarea unei operaţii de revendicare folosind BRMS:** Când folosiţi vrăjitorul **Reclaim**, aveţi opţiunea de a planifica revendicarea când terminaţi vrăjitorul.

## ≪

**Planificare mutare folosind BRMS:** Când folosiţi vrăjitorul **New Move Policy**, aveţi opţiunea de a planifica mutarea când terminaţi vrăjitorul. Pentru a planifica o politică de mutare pentru a rula, altfel decât atunci când aţi creat-o, urmaţi aceşti paşi:

- 1. În Navigatorul iSeries, expandaţi **Backup, Recovery and Media Services**.
- 2. Expandaţi **Move Policies**.
- 3. Faceţi clic dreapta pe politica pe care o doriţi planificată şi selectaţi **Schedule**.

Pentru mai multe informații despre folosirea BRMS pentru copii de rezervă, restaurări, revendicări și mutări, vedeți următoarele subiecte:

- v Copierea de rezervă a serverului [dumneavoastră](rzai8backup.htm) folosind BRMS
- v Restaurare elemente de pe serverul [dumneavoastră](rzai8restore.htm) folosind BRMS
- v

## ≫

[Revendicarea](rzai8reclaimmedia.htm) mediului de stocare

#### ≪

• Mutare mediu de stocare [folosind](rzai8movemedia.htm) BRMS

## ≫

## **Gestiunea dispozitivelor dumneavoastră BRMS**

Backup, Recovery and Media Services vă permite să creaţi copii de rezervă ale datelor pe dispozitive independente, pe biblioteci de medii de stocare și pe servere Tivoli<sup>(R)</sup> Storage Manager (TSM). Orice dispozitiv pe care doriți să îl folosiţi în procesarea BRMS trebuie să fie cunoscut pentru BRMS. Puteţi afişa, adăuga, îndepărta şi modifica proprietățile acestor dispozitive prin fereastra de gestiune dispozitive Manage Devices. De exemplu, puteți specifica în proprietăţile dispozitivului dacă dispozitivul este partajat cu alte sisteme. Puteţi specifica informaţiile despre conexiune pentru serverele dumneavoastră TSM.

Pentru a lucra cu dispozitive BRMS în Navigator iSeries(TM), faceţi clic dreapta pe **Media** sub Backup, Recovery and Media Services şi selectaţi **Manage Devices**.

Pentru informaţii adiţionale despre dispozitive de bandă, vedeţi Soluţii de stocare.

## <span id="page-29-0"></span>≪

# **Gestiunea mediilor dumneavoastră folosind BRMS**

Backup, Recovery and Media Services mentin un inventar al mediilor de stocare si simplifică gestionarea mediilor prin urmărirea continutului acestui inventar — pentru ce informații sunt create copii de rezervă și unde și ce mediu de stocare are spațiu disponibil. Când vă creați politicile de salvare de rezervă, puteți specifica următoarele locații pentru stocarea elementelor — mediu serial, mediu paralel, fisier de salvare sau server Tivoli<sup>(R)</sup> Storage Manager (TSM). Apoi, când realizaţi o salvare de rezervă, BRMS selectează mediul de stocare de care are nevoie din pool-ul disponibil de acel tip de mediu. Nu trebuie să vă îngrijorați în legătură cu scrierea accidentală peste fișierele active sau despre folosirea unei porțiuni nevalide de mediu de stocare, pentru ca totul este urmărit pentru dumneavoastră.

O dată ce faceţi o copie de rezervă a datelor dumneavoastră, puteţi folosi BRMS pentru a vă ajuta să urmăriţi mediul de stocare ca și când se mișcă prin diferite locații de stocare pe care le definiți. De exemplu, puteți muta copiile de rezervă în exterior pentru stocare; BRMS va urmări când mediul de stocare este terminat şi când este planificat să se întoarcă.

Pentru mai multe informații despre gestiunea mediilor cu BRMS, referiți-vă la următoarele subiecte:

#### **[Preparare](rzai8preparemedia.htm) mediu de stocare pentru folosire**

Aflaţi modul în care se adaugă mediul de stocare la pool-ul BRMS al mediului de stocare disponibil. Trebuie să adăugați mediul de stocare înainte de a putea executa orice salvare de rezervă folosind BRMS.

#### **[Gestionarea](rzai8media.htm) mediilor de stocare**

Aflaţi cum puteţi vizualiza informaţii despre mediul de stocare pe care îl folosiţi şi modul în care puteţi filtra mediul de stocare pe care îl vizualizaţi pe baza criteriilor pe care le specificaţi.

#### **[Mutare](rzai8movemedia.htm) mediu de stocare**

Aflati de ce este important să aveti politici de mutare și cum se crează acele politici și cum să mutati mediul de stocare.

## ≫

#### **[Revendicarea](rzai8reclaimmedia.htm) mediului de stocare**

Aflaţi cum se revendică volume vechi de bandă fragmentate şi cum să le faceţi folositoare din nou.

≪

Pentru informatii detaliate despre folosirea bibliotecilor de benzi cu iSeries<sup>(TM)</sup>, vedti Solutii de stocare.

#### **Pregătirea mediului de stocare pentru folosire**

Înainte de a folosi mediul de stocare în BRMS, trebuie să îl adăugaţi la inventarul BRMS şi să îl iniţializaţi. Puteţi folosi vrăjitorul **Add media** pentru a face acest lucru. Pentru a accesa vrăjitorul din Navigator iSeries<sup>(TM)</sup>, parcurgeți paşii următori:

- 1. Expandaţi **Backup, Recovery and Media Services**.
- 2. Expandaţi **Media**.
- 3. Faceţi clic dreapta pe **Tape Volumes** şi selectaţi **Adăugare**.

#### **Gestionarea mediilor de stocare**

O dată ce mediul de stocare este adăugat în inventarul BRMS, puteţi vizualiza acele medii pe baza criteriilor pe care le specificați, precum numele volumului, starea, poolul mediu de stocare sau data de expirare. Aceasta este de folos dacă trebuie să expirati manual o portiune de mediu de stocare, care întoarce acea portiune inventarului de medii BRMS.

Pentru a filtra care medii le vedeți în listă, urmați acești pași:

- 1. Expandaţi **Backup, Recovery and Media Services**.
- 2. Expandaţi **Media**.

<span id="page-30-0"></span>3. Faceţi clic dreapta pe **Tape Volumes** şi selectaţi **Include**.

Pentru a vizualiza informații despre un volum anume sau pentru a executa o acțiune asupra acelui volum, faceți clic dreapta pe volumul de care sunteţi interesat şi selectaţi acţiunea pe care doriţi să o executaţi din meniu.

#### **Mutare mediu de stocare**

O parte importantă a planului dumneavoastră de salvare de rezervă este modul în care rotiți și protejați mediul de stocare. Este recomandat să țineți mediul de stocare pentru cel puțin 2 versiuni de salvare de rezervă de sistem complete precum şi cea mai curentă. În plus, ar trebui să duplicaţi mediul de stocare pentru fiecare copie de rezervă şi să păstraţi copiile într-un loc exterior şi sigur.

Puteți folosi politici pentru a păstra informațiile despre locul unde este mediul de stocare și când și unde este planificat să fie în fiecare locaţie de stocare. Politicile de mutare includ informaţii despre locaţii de stocare diferite unde va exista mediul dumneavoastră de stocare în timpul ciclului să de viaţă. De exemplu, când realizaţi în fiecare săptămână copii de rezervă complete ale serverului dumneavoastră, aveți un curier care vine să ia mediul de stocare și să îl transporte către un depozit, unde stă pentru 21 de zile. La sfârşitul celor 21 de zile, mediul de stocare este înapoiat sediului dumneavoastră şi pus într-un dulap, al cărui conţinut este fişat din camera calculatorului dumneavoastră. O politică de mutare pentru copiile de rezervă complete vor urmări locul unde este mediul de stocare la fiecare pas de pe traseu şi va include informaţii despre fiecare locaţie de stocare, precum cât ar dura obţinerea mediului de stocare de la locaţia sa în caz de urgenţă.

Pentru mai multe informații despre politicile de mutare, vedeți următoarele:

#### **[Crearea](rzai8movepolicy.htm) unei politici de mutare**

Aflați cum se creează o politică de mutare folosind Navigator iSeries<sup>(TM)</sup>.

#### **[Planificarea](rzai8schedule.htm) unei mutări**

Aflaţi cum se planifică o politică de mutare pentru rulare.

#### **[Verificare](rzai8verifymove.htm) mutare**

Aflati modul în care se verifică dacă mediul de stocare a mutat și a actualizat BRMS.

Gestiunea și mutarea de medii de stocare este o parte foarte importantă a strategiei dumneavoastră de salvare de rezervă. Dacă mediul de stocare este pierdut sau nu este protejat adecvat, ati putea pierde date în cazul unui dezastru sau unei defectiuni sistem. Dacă doriti ajutor în implementarea unei strategii efective de salvare de rezervă pentru compania dumneavoastră, inclusiv gestiunea de medii de stocare, contactaţi **IBM Business [Continuity](http://www-1.ibm.com/services/continuity/recover1.nsf/documents/home) and Recovery [Services](http://www-1.ibm.com/services/continuity/recover1.nsf/documents/home)**.

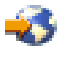

**Crearea unei politici de mutare folosind BRMS:** Puteţi folosi vrăjitorul **New Move Policy** pentru a crea o politică de mutare folosind Navigator iSeries<sup> $(TM)$ </sup>. Pentru a face acest lucru, urmati acesti pasi:

- 1. Expandaţi **Backup, Recovery and Media Services**.
- 2. Faceţi clic dreapta **Move Policies** şi selectaţi **New Policy**.
- 3. Urmaţi instrucţiunile vrăjitorului pentru a crea o politică nouă de mutare.

Planificarea funcționării BRMS: Când folosiți BRMS, puteți face copii de rezervă, restaurări și mutări de medii fără a trebui să fiţi de faţă când se întâmplă. De exemplu aveţi o fereastră de salvare de 4 ore în fiecare sâmbătă noaptea, când aţi putea să faceţi o salvare de rezervă completă de sistem. Cu BRMS, puteţi planifica salvarea de rezervă completă de sistem pentru sâmbătă seara, dar nu trebuie să fiţi prezent pentru a se realiza salvarea de rezervă.

*Planificare salvare de rezervă folosind BRMS:* Când folositi vrăjitorul **New Backup Policy**, aveti optiunea de a planifica salvarea de rezervă când terminați vrăjitorul. Pentru a planifica o politică de salvare de rezervă pentru a rula, altfel decât atunci când aţi creat-o, urmaţi aceşti paşi:

1. În Navigator iSeries(TM), expandaţi **Backup, Recovery and Media Services**.

#### 2. Expandaţi **Backup Policies**.

3. Faceţi clic dreapta pe politica pe care o doriţi planificată şi selectaţi **Schedule**.

Când planificaţi o politică pentru a rula, reţineţi că doar elementele care sunt planificate pentru a fi copiate de rezervă în ziua în care rulaţi politica vor fi de fapt copiate. De exemplu, aveţi o politică de salvare de rezervă care include biblioteca MYLIB. În proprietăţile de politică, aveţi MYLIB planificată să fie copiată de rezervă în fiecare joi. Dacă planificaţi politica pentru a rula joi, MYLIB va fi copiată de rezervă. Dacă planificaţi aceeaşi politică în orice altă zi, MYLIB nu va fi copiată de rezervă.

De asemenea, luati în considerare că unele operații (precum o salvare de rezervă completă a sistemului) necesită că sistemul dumneavoastră să fie într-o stare restricţionată când rulează aceste operaţii.

## ≫

În BRMS, monitorul de consolă interactivă vă permite să lansaţi un job de salvare de rezervă, fie planificat, fie direct, în sesiunea interactivă care rulează în consola sistemului. Un operator de sistem poate folosi sesiunea de consolă sistem interactivă pentru a monitoriza progresul copiei de rezervă şi pentru a răspunde mesajelor de montare de bandă. Când planificaţi o salvare de rezervă folosind monitorul de consolă interactiv,

### ≪

veţi vedea instrucţiunile pentru a porni monitorul de consolă.

Dacă alegeti să nu folositi monitorul de consolă interactivă și nimeni nu va fi prezent pentru a procesa comenzile în timp ce salvarea de rezervă rulează, atunci trebuie să vă asigurați că salvarea de rezervă poate rula fără intervenție.

### ≫

O salvare de rezervă în stare restricţionată, care nu foloseşte monitorul de consolă interactivă, poate fi de asemenea planificată atât timp cât salvarea de rezervă poate rula în mod nesupravegheat.

### ≪

*Planificare restaurare folosind BRMS:* Când folosiţi vrăjitorul **Restore**, aveţi opţiunea de a planifica restaurarea când terminaţi vrăjitorul.

## $\mathbf{p}$

*Planificarea unei operaţii de revendicare folosind BRMS:* Când folosiţi vrăjitorul **Reclaim**, aveţi opţiunea de a planifica revendicarea când terminaţi vrăjitorul.

# ≪

*Planificare mutare folosind BRMS:* Când folositi vrăjitorul **New Move Policy**, aveti optiunea de a planifica mutarea când terminaţi vrăjitorul. Pentru a planifica o politică de mutare pentru a rula, altfel decât atunci când aţi creat-o, urmaţi aceşti paşi:

- 1. În Navigatorul iSeries, expandaţi **Backup, Recovery and Media Services**.
- 2. Expandaţi **Move Policies**.
- 3. Faceţi clic dreapta pe politica pe care o doriţi planificată şi selectaţi **Schedule**.

Pentru mai multe informații despre folosirea BRMS pentru copii de rezervă, restaurări, revendicări și mutări, vedeți următoarele subiecte:

- v Copierea de rezervă a serverului [dumneavoastră](rzai8backup.htm) folosind BRMS
- v Restaurare elemente de pe serverul [dumneavoastră](rzai8restore.htm) folosind BRMS

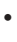

 $\ddot{\triangleright}$ 

<span id="page-32-0"></span>[Revendicarea](rzai8reclaimmedia.htm) mediului de stocare

≪

• Mutare mediu de stocare [folosind](rzai8movemedia.htm) BRMS

**Verificare mutare folosind BRMS:** Când creaţi o nouă politică de mutare, sunteţi întrebat dacă doriţi să verificaţi acțiunile care se desfășoară când rulează politica de mutare — ce volume se mută, unde și când. Verificarea mutărilor menţine BRMS sincronizat cu ce se întâmplă acum.

Puteți alege să se verifice mutările manual sau puteți să faceți verificarea automată cu BRMS. Pentru ca aveți nevoie să vă asiguraţi că mediul de stocare este acolo unde spune BRMS, este recomandabil să verificaţi mutările manual la început. Puteţi alege să facă BRMS automat verificările o dată ce procedurile de mutare mediu de stocare sunt stabilite şi au rulat fără probleme un timp.

Pentru a verifica manual o mutare folosind Navigator iSeries<sup>(TM)</sup>, parcurgeți pașii următori:

- 1. Faceţi clic dreapta pe **Move Policies** şi selectaţi **Verify Moves**. Veţi vedea o tabelă cu toate volumele mediului de stocare planificat pentru mutare. Pentru fiecare volum menţionat, coloanele tabelei afişează locaţia curentă, următoarea locaţie la care este mutat volumul, data mutării ca şi numele politicii de mutare asociată volumului.
- 2. Contactati locatia de stocare prin telefon sau e-mail pentru a vă asigura că mediul de stocare a ajuns la destinatie.
- 3. Selectaţi volumele pe care le doriţi verificate şi apoi faceţi clic pe **Verify**.

Dacă alegeti ca BRMS să verifice mutările automat, nu este necesară nici o actiune din partea dumneavoastră pentru a verifica mutările. Când data și timpul mutării expiră, BRMS va actualiza automat informații despre acel mediu de stocare. În plus, BRMS va tipări un raport de mutare mediu de stocare când rulați sau planificați politica de mutare.

**Notă importantă:** Reţineţi că dacă verificaţi mutările automat, BRMS va actualiza informaţiile despre mediu de stocare chiar dacă mutarea fizică a volumului are loc sau nu. Dacă mutarea nu are loc, informațiile din baza de date a BRMS nu vor fi exacte.

#### ≫

#### **Revendicarea mediilor de stocare**

Revendicarea mediului de stocare vă permite să duplicati un volum sau set de volume care au devenit fragmentate cu noi volume. Tipic, după un timp, aveţi volume care stau la stocare şi sunt nefolosite. Aceste volume sunt foarte fragmentate cu intervale în secvenţele de fişier active datorită datelor de expirare diferite ale elementelor salvate pe mediu de stocare. Funcția de revendicare vă permite să copiați doar secvențele neexpirate sau de fișier activ pe un mediu de stocare nefolosit. Volumele vechi vor fi expirate şi istoricul salvare de rezervă al elementelor salvate active este actualizat pentru a indica noul volum. Aceasta vă permite să îndepărtaţi volumele vechi din inventarul de mediu de stocare sau să faceţi vechile volume disponibile pentru refolosire. În ultimul rând, aceasta poate reduce numărul de volume active pentru care trebuie să le gestionați și, în plus, reduce numărul total de volume care sunt gestionate și minimizează costurile de mediu de stocare şi stocare de medii.

Puteţi folosi vrăjitorul Reclaim pentru a revendica unul sau mai multe volume în BRMS. Pentru a accesa vrăjitorul Reclaim, urmaţi aceşti paşi:

- 1. În Navigator iSeries(TM), expandaţi **Backup, Recovery and Media Services**.
- 2. Expandaţi **Media**.
- 3. Faceţi clic dreapta pe **Tape Volumes** şi selectaţi **Reclaim**.

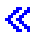

# <span id="page-33-0"></span>**Rularea întreţinerii BRMS**

Când rulaţi întreţinerea pe serverul dumneavoastră, automat executaţi curăţarea BRMS pe sistemul dumneavoastră, actualizaţi informaţiile de salvare de rezervă şi rulaţi rapoarte. Puteţi personaliza ce activităţi le doriţi executate când rulaţi întreţinerea.

Dacă nu personalizaţi activităţile de întreţinere, următoarele sunt executate:

- v Expirare mediu de stocare
- v Îndepărtare informaţii mediu de stocare
- Îndepărtare informații de migrare (de 180 zile)
- v Îndepărtare intrări istoric (de la prima intrare în 90 de zile până la data curentă)
- Rulare curătare
- Extragere statistici volum
- Auditare mediu de stocare sistem (dacă lucrați într-o rețea)
- Modificare receptori jurnal
- v Tipărire raport mediu de stocare expirat
- Tipărire raport de versiune
- v Tipărire informaţii despre mediu de stocare
- v Tipărire rapoarte de recuperare

Ar trebui să rulați întreținerea în fiecare zi. Pentru a rula întreținerea în Navigator iSeries<sup>(™)</sup>, faceți clic dreapta pe **Backup, Recovery and Media Services** şi selectaţi **Run Maintenance**. Dacă doriţi să personalizaţi activităţile de întreţinere, faceţi clic pe **Options**.

#### ≫

Există de asemenea o optiune de a rula întreținerea la sfârșitul unei copii de rezervă în proprietățile pentru fiecare politică de salvare de rezervă.

#### ≪

 $\ddot{\textbf{x}}$ 

# **Vizualizarea sau tipărirea de rapoarte BRMS**

BRMS are capabilităţi puternice de raportare care vă ajută la gestiunea copiilor dumneavoastră de rezervă mult mai eficient și la urmărirea informațiilor pe care BRMS le înregistrează pentru dumneavoastră. Cu Navigator iSeries<sup>(TM)</sup> puteţi tipări rapoarte imediat sau puteţi planifica tipărirea raportului mai târziu. Pentru a tipări rapoarte, faceţi clic dreapta pe **Backup, Recovery and Media Services** şi selectaţi **Print Reports**. Pentru mai multe informaţii despre rapoartele BRMS care sunt disponibile pentru tipărire, vedeţi [Rapoarte](rzai8reportlist.htm) tipărite BRMS.

Puteti de asemenea vizualiza sau salva rapoartele selectate în format HTML. Rapoartele HTML pentru salvare de rezervă și politici de mutare contin detaliile pentru toate politicile sau pentru o politică selectată. Există de asemenea rapoarte disponibile pentru informaţiile de volum şi informaţiile de intrări ale istoricului de recuperare şi salvare de rezervă. Pentru a vizualiza sau salva unul dintre aceste rapoarte în format HTML, faceți clic dreapta pe folder sau pe elementul pe care îl doriţi şi selectaţi opţiunea de meniu **View Report**.

## ≪

#### **Rapoartele BRMS tipărite**

Următoarea tabelă arată rapoartele BRMS care sunt disponibile pentru tipărire, numele pe care fiecare raport îl are în coada de ieşire şi o descriere scurtă a fiecărui raport:

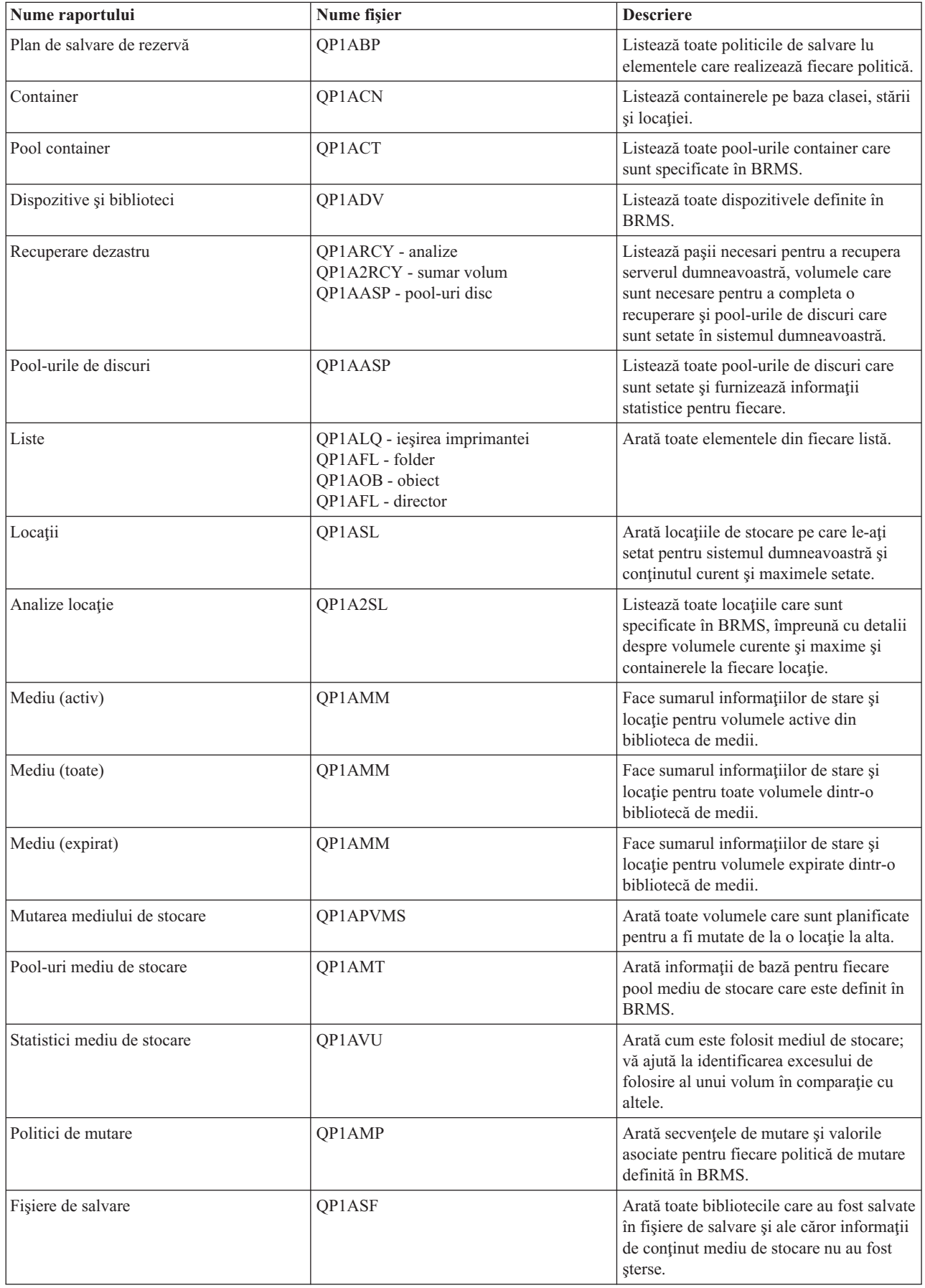

# <span id="page-36-0"></span>**Anexa. Observaţii**

Aceste informaţii au fost elaborate pentru produse şi servicii oferite în S.U.A.

Este posibil ca IBM să nu ofere în alte ţări produsele, serviciile sau caracteristicile discutate în acest document. Luaţi legătura cu reprezentantul IBM local pentru informații despre produsele și serviciile disponibile în zona dumneavoastră. Referirea la un produs, program sau serviciu IBM nu înseamnă că se afirmă sau că se sugerează faptul că poate fi folosit numai acel produs, program sau serviciu IBM. Poate fi folosit în loc orice produs, program sau serviciu care este echivalent din punct de vedere funcțional și care nu încalcă dreptul de proprietate intelectuală al IBM. Însă evaluarea și verificarea modului în care funcţionează un produs, program sau serviciu non-IBM ţine de responsabilitatea utilizatorului.

IBM poate avea brevete sau aplicaţii în curs de brevetare care să acopere subiectele descrise în acest document. Oferirea acestui document nu vă conferă nici o licenţă cu privire la aceste patente. Puteţi trimite întrebări cu privire la licențe, în scris, la:

IBM Director of Licensing IBM Corporation North Castle Drive Armonk, NY 10504-1785 U.S.A.

Pentru întrebări privind licența pentru informațiile DBCS (double-byte), contactați departamentul de Proprietate intelectuală al IBM-ului din ţara dumneavoastră sau trimiteţi întrebările în scris la:

IBM World Trade Asia Corporation Licenţe 2-31 Roppongi 3-chome, Minato-ku Tokyo 106-0032, Japan

Următorul paragraf nu se aplică în cazul Marii Britanii sau al altor țări unde asemenea prevederi nu sunt în **concordanţă cu legile locale:** INTERNATIONAL BUSINESS MACHINES CORPORATION OFERĂ ACEASTĂ PUBLICAŢIE ″CA ATARE″, FĂRĂ NICI UN FEL DE GARANŢIE, EXPRIMATĂ SAU PRESUPUSĂ, INCLUSIV, DAR NELIMITÂNDU-SE LA ELE, GARANŢIILE IMPLICITE DE NEÎNCĂLCARE A UNOR DREPTURI SAU NORME, DE VANDABILITATE SAU DE POTRIVIRE LA UN ANUMIT SCOP. Unele state nu permit declinarea responsabilității pentru garanțiile exprese sau implicite în anumite tranzacții și de aceea este posibil ca aceste clauze să nu fie valabile în cazul dumneavoastră.

Aceste informaţii pot include inexactităţi tehnice sau erori tipografice. Se efectuează modificări periodice la informațiile incluse aici; aceste modificări vor fi încorporate în noi ediții ale publicației. IBM poate aduce îmbunătățiri şi/sau modificări produsului (produselor) descris în această publicaţie în orice moment, fără notificare.

Referirile din aceste informaţii la adrese de situri Web non-IBM sunt făcute numai pentru a vă ajuta, fără ca prezenţa lor să însemne un gir acordat acestor situri Web. Materialele de pe siturile Web respective nu fac parte din materialele pentru acest produs IBM, iar utilizarea acestor situri Web se face pe propriul risc.

IBM poate utiliza sau distribui oricare dintre informatiile pe care le furnizati, în orice mod considerat adecvat, fără ca aceasta să implice vreo obligație față de dumneavoastră.

Posesorii de licente pentru acest program care doresc să aibă informații despre el în scopul de a permite: (I) schimbul de informaţii între programe create independent şi alte programe (inclusiv acesta) şi (II) utilizarea mutuală a informatiilor care au fost schimbate, vor contacta:

IBM Corporation Software Interoperability Coordinator, Department 49XA 3605 Highway 52 N Rochester, MN 55901 U.S.A.

Aceste informaţii pot fi disponibile, să fie supuse unor termeni şi condiţii, inclusiv în unele cazuri, plata unor taxe.

Programul licenţiat descris în aceste informaţii şi toate materialele licenţiate disponibile pentru el sunt furnizate de IBM conform termenilor din IBM Customer Agreement, IBM International Program License Agreement, IBM License Agreement for Machine Code sau orice alt acord echivalent încheiat între noi.

Toate datele de performanţă din acest document au fost determinate într-un mediu controlat. De aceea, rezultatele obtinute în alte medii de functionare pot fi diferite. Unele măsurători s-ar putea să fi fost făcute pe sisteme la nivel de dezvoltare și nu există nici o garanție că aceste măsurători vor fi identice pe sistemele disponibile pe piață. Mai mult de atât, unele măsurători s-ar putea să fi fost estimate prin extrapolare. Rezultatele reale pot fi diferite. Utilizatorii acestui document trebuie să verifice datele aplicabile pentru mediul lor specific.

Informaţiile privind produsele non-IBM au fost obţinute de la furnizorii acestor produse, din anunţurile lor publicate sau din alte surse disponibile publicului. IBM nu a testat aceste produse si nu poate confirma acuratetea performantelor, compatibilitatea sau oricare alte pretenții legate de produsele non-IBM. Întrebări legate de capacitățile produselor non-IBM le veţi adresa furnizorilor acestor produse.

Toate declarațiile privind direcțiile de viitor și intențiile IBM-ului pot fi schimbate sau se poate renunța la ele, fără notificare prealabilă şi reprezintă doar scopuri şi obiective.

Toate preţurile IBM arătate sunt preţurile cu amănuntul sugerate de IBM, sunt curente şi pot fi modificate fără notificare. Preţurile dealer-ului pot fi diferite.

Aceste informaţii sunt doar în scop de planificare. Informaţiile menţionate aici se pot modifica înainte ca produsele descrise să devină disponibile pe piaţă.

Aceste informaţii conţin exemple de date şi rapoarte folosite în operaţiile comerciale de zi cu zi. Pentru a le arăta cât se poate de adevărate, exemplele includ nume de indivizi, companii, brand-uri şi produse. Toate aceste nume sunt fictive şi orice asemănare cu nume sau adrese folosite de o întreprindere reală este pură coincidenţă.

#### LICENŢĂ - COPYRIGHT:

Aceste informații conțin exemple de programe de aplicații în limbaje sursă, care ilustrează tehnici de programare pe diferite platforme de operare. Puteți copia, modifica și distribui aceste exemple de programe sub orice formă fără să plătiţi ceva IBM-ului, în scopul dezvoltării, folosirii, promovării şi distribuirii programelor de aplicaţii conform cu interfata de programare aplicatii pentru platforma de operare pentru acre au fost scrise exemplele de program. Aceste exemple nu au fost testate exhaustiv sub toate conditiile. De aceea, IBM nu poate garanta sau sugera buna lor functionarea si posibilitatea lor de a fi usor depanate. Puteti copia, modifica si distribui aceste exemple de programe sub orice formă fără să plătiti ceva IBM-ului, în scopul dezvoltării, folosirii, promovării și distribuirii programelor de aplicaţii conform cu interfeţele de programare aplicaţii IBM.

Fiecare copie sau orice porţiune din aceste exemple de pogram sau orice lucrare derivată din acestea trebuie să includă un anunţ de copyright de genul următor:

(C) (numele companiei dumneavoastră) (anul). Părţi din acest cod sunt derivate din IBM Corp. Sample Programs. (C) Copyright IBM Corp. \_introduceţi anul sau anii\_. Toate drepturile rezervate.

Dacă vedeți aceste informații folosind o copie electronică, fotografiile și ilustrațiile color s-ar putea să nu apară.

## <span id="page-38-0"></span>**Mărci comerciale**

Următorii termeni reprezintă mărci comerciale ale International Business Machines Corporation în Statele Unite, în alte tări sau ambele: Domino e(logo)server eServer IBM iSeries Sistem de operare/400 OS/400 Tivoli 400

Lotus, Freelance şi WordPro sunt mărci comerciale ale International Business Machines Corporation şi Lotus Development Corporation din Statele Unite, alte ţări sau ambele.

Microsoft, Windows, Windows NT şi logo-ul Windows sunt mărci comerciale ale Microsoft Corporation din Statele Unite, alte tări sau ambele.

Java şi toate mărcile comerciale bazate pe Java sunt mărci comerciale ale Sun Microsystems Inc. din Statele Unite, alte ţări sau ambele.

Alte nume de companie, produs sau servicii pot fi mărci comerciale sau mărci comerciale de service străine.

## **Termeni şi condiţii pentru descărcarea şi tipărirea publicaţiilor**

Permisiunile pentru folosirea informațiilor pe care le-ați selectat pentru descărcare sunt acordate în următorii termeni și conditii și cu indicarea acceptării lor de către dumneavoastră.

Uz **personal:** Puteti reproduce aceste informatii pentru uzul dumneavoastră personal, noncomercial, cu conditia ca toate observațiile privind proprietatea să fie păstrate. Nu puteți distribui, afișa sau realiza lucrări derivate din aceste informaţii sau orice porţiuni din ele fără acordul explicit al IBM.

**Uz comercial:** Puteţi reproduce, distribui şi afişa aceste informaţii doar în interiorul întreprinderii dumneavoastră, cu condiția ca toate observațiile privind proprietatea să fie păstrate. Nu puteți realiza lucrări derivate din aceste informații sau să reproduceți, să distribuiți sau să afișați aceste informații sau orice porțiune din ele în afara înteprinderii dumneavoastră fără acordul explicit al IBM.

Cu excepţia acestei permisiuni explicite, nu se acordă nici o altă permisiune, licenţă sau drepturi, explicite sau implicite, pentru informaţii sau alte date, software sau alte proprietăţi intelectuale conţinute în acestea.

IBM îşi rezervă dreptul de a retrage permisiunile acordate aici oricând consideră că folosirea informaţiilor este în detrimentul intereselor sale sau, după cum stabilește IBM, instrucțiunile de mai sus nu sunt urmate corespunzător.

Nu puteţi descărca, exporta sau reexporta aceste informaţii decât respectând integral legile şi reglementările în vigoare, precum şi legile şi reglementările din Statele Unite privind exportul. IBM NU ACORDĂ NICI O GARANŢIE PENTRU CONŢINUTUL ACESTOR INFORMAŢII. INFORMAŢIILE SUNT FURNIZATE ″CA ATARE″, FĂRĂ NICI UN FEL DE GARANŢIE, EXPLICITĂ SAU IMPLICITĂ, INCLUZÂND, DAR FĂRĂ A SE LIMITA LA ELE, GARANŢIILE IMPLICITE DE VANDABILITATE, DE NEÎCĂLCARE A UNOR DREPTURI SAU NORME ŞI DE POTRIVIRE PENTRU UN ANUMIT SCOP.

Toate materialele au copyright IBM Corporation.

Prin descărcarea sau tipărirea informaţiilor de pe acest sit v-aţi dat acordul pentru aceşti termeni şi condiţii.

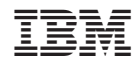

Tipărit în S.U.A.